# Руководство пользователя

# Благодарим вас за выбор продукции фирмы Philips

# Хотите получить быструю помощь?

Для этого сначала прочтите краткое руководство по включению устройства или более подробное руководство пользователя, которые научат вас правильному применению вашего устройства Philips. Если же Вы полностью прочитали все инструкции и у вас, тем не менее, остались какие-то вопросы, то вы можете зайти на наш сайт по адресу **www.philips.com/support** и получить онлайновую помощью.

Записывайте свои собственные DVD диски

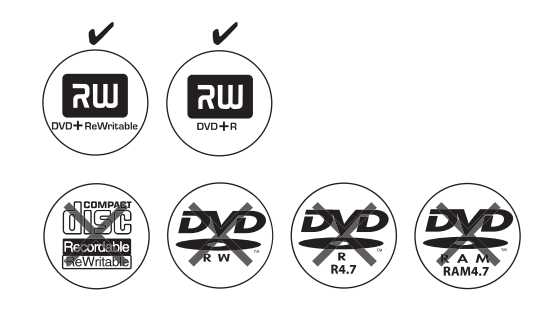

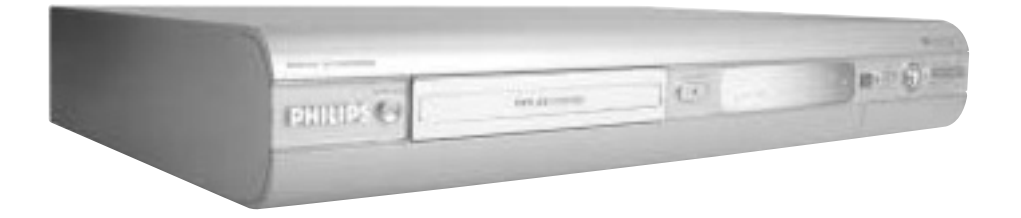

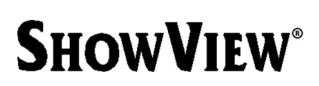

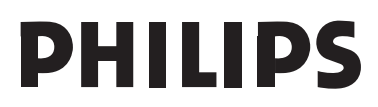

### **Внимание!**

При открытой крышке устройства вы подвергаетесь воздействию лазерного излучения.

Избегайте этого воздействия.

# Внимание!

Использование регулировок и процедур, отличающихся от описанных в данном руководстве, может привести к вредному воздействию лазерного излучения или другим опасным факторам.

# **Используемые лазеры**

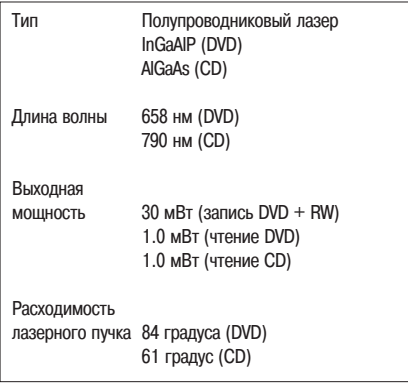

Это устройство совместимо с требованиями, предъявляемыми Европейским сообществом к уровню излучаемых помех.

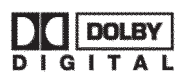

Произведено по лицензии Dolby Laboratories. Символы «Dolby» и **G I T A L** двойное D являются торговыми марками Dolby Laboratories.

Этот прибор соответствует требованиям<br>следующих директив и руководств: следующих директив и 73/23/ЕЕС [Европейское экономическое сообщество] + 89/336/EEC + 93/68/EEC.

Вследствие различия форматов дисков, выпускаемых разными производителями, ваша DVD система/плеер/рекордер может потребовать модернизации. Поскольку DVD технологии постоянно развиваются, то эти модернизации являются обычными и их несложно выполнить.

Обновленное программное обеспечение вы можете найти на сайте www.philips.com/support.

# К сведению пользователей:

Прочтите внимательно информацию, расположенную на нижней или задней стороне вашего DVD рекордера, и впишите в отведенное для этого место (внизу стра& ницы) серийный номер устройства. Эта информация может вам пригодиться в дальнейшем.

Марка устройства: DVD рекордер

DVDR610/DVDR615/DVDR616

Серийный номер:

Ваш DVD рекордер Philips имеет ряд специальных функций, которые помогают упростить его каждодневное использование.

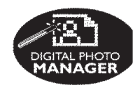

Используя функцию «Digital Photo Manager» [Специальное меню для работы с цифровыми фотографиями], вы можете просматривать и изменять фотографии в формате JPEG, записанные на Picture CD. DVD или CD-ROM дисках. Вы можете создавать слайд-шоу и воспроизводить их на DVD плеере (функция поддерживается только DVDR615 и DVDR616 рекор& дерами).

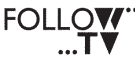

Эта функция позволяет автоматически переносить с помощью SCART кабеля настройки всех телевизионных каналов в DVD рекордер (при полключении к разъему FXT1 TO TV- $I/O$ ).

**Функция «Direct Record» [Прямая за-**Direct Record пись]. При нажатии одной кнопки ваш DVD рекордер проверит, какой канала воспроизводится в текущий момент на телевизоре, и произведет его запись, даже если он находится в дежурном режиме.

Этот тип подключения называется FireWire [Стандарт IEEE 1394] и используется для передачи широкопо& лосных сигналов от цифровых видео камер (формат DV). С помощью I-Link кабеля передаются аудио и видео сигналы. Кроме DV и Hi8 видеокамер к этому видео входу можно подключать некоторые компьютеры, имеющие соответствующий цифровой вы& ход (эта функция имеется только для DVDR615 и DVDR616).

Это устройство поддерживает технологию защиты авторского права, использующую некоторые патенты США и ряд разработок, которыми владеет Macrovision Corporation и некоторые другие фирмы. Использование этой технологии защиты авторского права, предназначенной для домашних и других ограниченных просмотров, должно быть разрешено фирмой Macrovision Corporation. Любое другое использование этой технологии должно быть согласовано с Macrovision Corporation. Реинжениринг и разборка запрещены.

**SHOWVIFW®** 

maCrovision

Функция « ShowVIEW'» является упрощенной системой программирования записи для DVD рекордеров. При ее использовании необходимо ввести только кодовое число, соответствующее ваше телевизионной программе. Вы можете найти это число в журналах с телепрограммами.

Обозначения **SHOWVIEW** и PlisCode являются зарегистрированными торговыми марками Gemstar Development Corporation. Система **SHOWVIEW** производится по лицен-

зии от Gemstar Development Corporation.

# **Содержание**

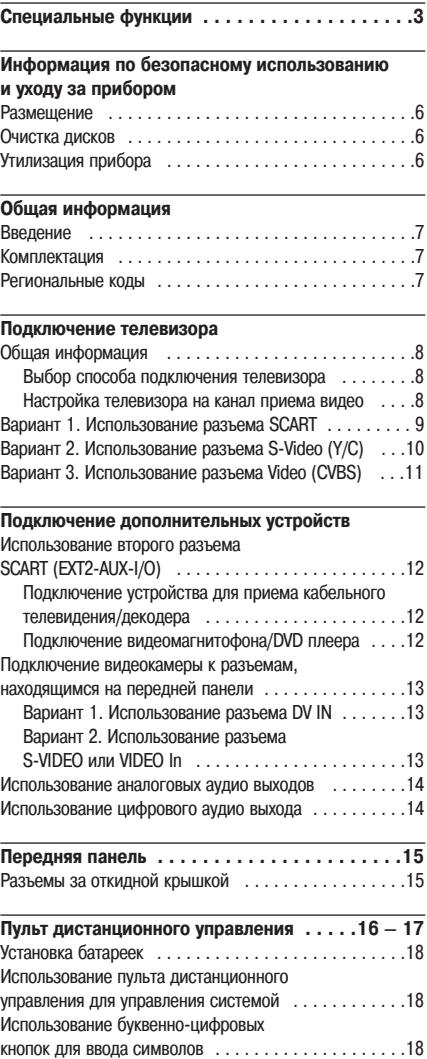

# **Установка DVD рекордера**

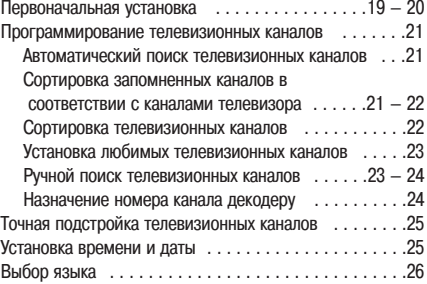

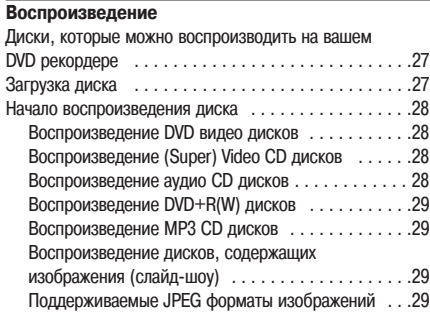

#### **Дополнительные функции воспроизведения**

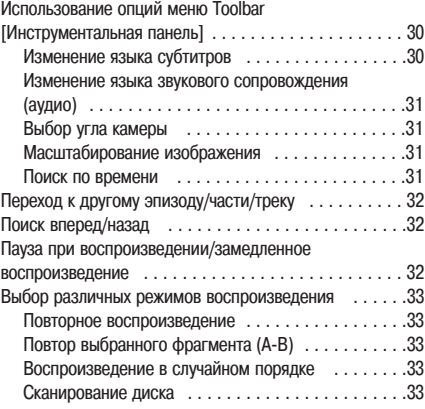

# **Содержание**

# **Запись**

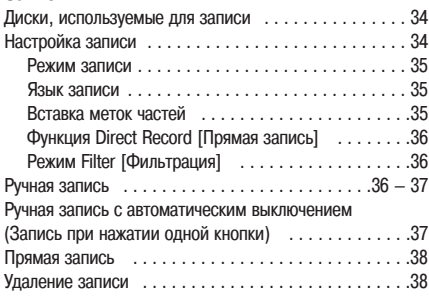

# **Запись с использованием таймера**

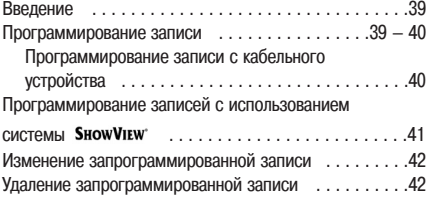

# **Редактирование/финализация записей** Информация о редактировании .....................43

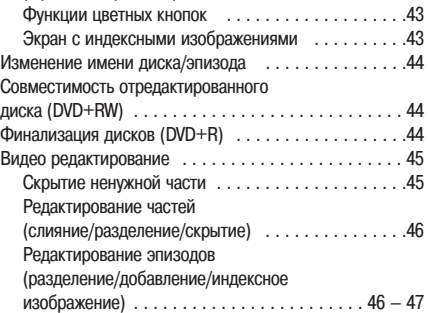

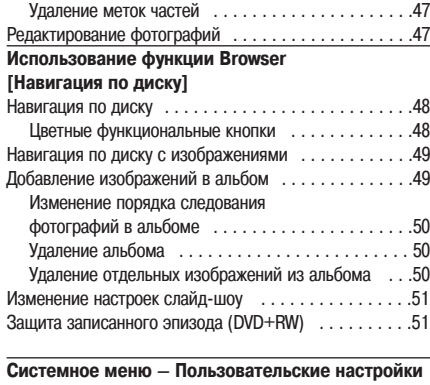

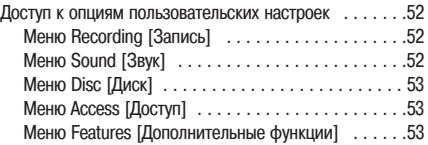

# **Системное меню – Основные настройки**

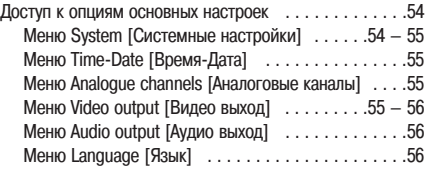

# **Установка контроля доступа**

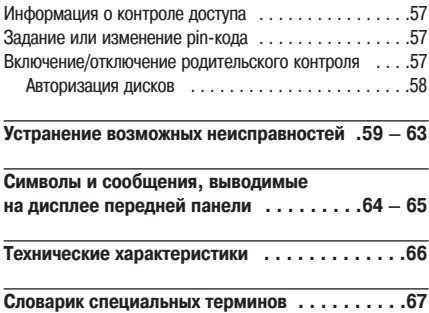

**Справочник по телевизионным** 

# **Информация по безопасному использованию и уходу за устройством**

#### **Внимание!**

# **Высокое напряжение! Не открывать! Вы подвергаетесь риску поражения электрическим током.**

Это устройство не содержит никаких устройств, обслуживаемых пользователем. Оставьте, пожалуйста, всю работу по обслуживанию квалифицированным специалистам.

# **Размещение**

#### **Поиск подходящего места для установки**

- Устанавливайте прибор на плоской, твердой и устойчивой поверхности. Не допускается установка прибора на ковре.

- Не устанавливайте прибор сверху другого оборудования, которое может его перегреть (например, сверху ресивера или усилителя).

- Не кладите ничего под прибор (например, компакт-диски, журналы и т.п.).

### **Пространство для вентиляции**

- Устанавливайте прибор в таком месте, где ему будет обеспечена адекватная вентиляция, предотвращающая перегрев. Для обеспечения нормального температурного режима должно быть обеспечено, по крайней мер, 10 см свободного пространства сзади и сверху прибора и по 5 см с его боков.

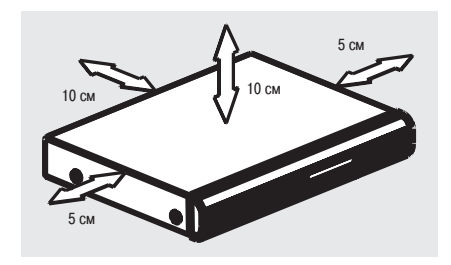

**Избегайте установки прибора в местах с повышенной температурой, влажностью, а также где на него может попадать вода или пыль.**

& На прибор не должны попадать капли или брызги воды. - Не размещайте на приборе какие-либо предметы, представляющие повышенную опасность (например, емкости с жидкостью, зажженные свечи и т.п.).

### **Очистка дисков**

Некоторые проблемы при воспроизведении дисков могут быть вызваны загрязнением дисков (застывшее изобра& жение, искажения звука и изображения). Чтобы избежать возникновения подобных проблем диски необходимо периодически протирать.

Для очистки дисков используйте тонковолоконную ткань, причем движения при очистке должны быть прямыми и направлены от центра к краю диска.

#### **Внимание!**

Не используйте для очистки дисков такие средства, как бензин, растворители, а также другие чистящие средства и антистатические спреи, предназначенные для обычных дисков.

Поскольку при работе оптического блока (лазера) DVD рекордера используется большая мощность, чем в DVD и CD плеерах, то чистящие CD диски, предназначенные для DVD и CD плееров, могут повредить оптический блок (лазер). Таким образом, воздерживайтесь от использования чистящих CD дисков.

### **Утилизация прибора**

Инструкции по использованию прибора напечатаны на бумаге, не загрязняющей окружающую среду. Электрон& ные компоненты прибора содержат большое количество материалов, которые можно переработать и вторично использовать. Если вы избавляетесь от устаревшего прибо& ра, то доставьте его, пожалуйста, в центр по переработке. Не забывайте соблюдать местные правила и законы, касающиеся утилизации упаковочных материалов, старых батареек и оборудования.

# **Введение**

DVD рекордер Philips позволит вам записывать телевизионные программы, копировать записи, произведенные с помощью видеокамеры, на DVD+RW или DVD+R диски, а также копировать DVD диски. Произведенные записи будут воспроизводиться только на некоторых DVD плеерах и DVD-ROM дисководах. Чтобы эти записи можно было воспроизводить на других DVD плеерах, DVD+R диски необходимо финализировать.

Прежде, чем начать использовать ваш DVD рекордер, найдите, пожалуйста, время и прочтите данное руководство пользователя. Оно содержит важную информацию и примечания, касающиеся различных операций.

# Полезные советы:

- Если при использовании этого устройства у вас возникнут какие-либо вопросы или проблемы, то ознакомьтесь, пожалуйста, с разлелом «Устранение возможных неисправностей».

- Если же вам поналобится дальнейшая помощь, то позвоните, пожалуйста, в службу поддержки пользователей вашей страны. Необходимые номера телефонов и адреса электронной почты приводятся в гарантийном талоне.

# **Комплектация**

- & Пульт дистанционного управления
- Кабель SCART
- & Антенный кабель
- & Руководство по быстрому включению

# **Региональные коды**

DVD фильмы обычно выпускаются в разных регионах мира в разное время, поэтому всем DVD плеерам/рекордерам назначается специальный региональный код.

Данное устройство может воспроизводить только DVD диски, предназначенные для **региона 5** (Region 5), или для всех регионов **(ALL)**. DVD диски, предназначенные для воспроизведения в других регионах, на этом DVD рекордере воспроизводить нельзя.

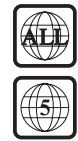

# **Подключение телевизора**

Общая информация

Прежде, чем вы начнете записывать или воспроизводить на DVD рекордере телевизионные программы, необходимо произвести подключение необходимых кабелей.

**Выбор способа подключения телевизора**

Если вы устанавливаете DVD рекордер первый раз, то выберите **один** из следующих вариантов подключения DVD рекордера к вашему телевизору.

- **Вариант 1. Использование разъема SCART** Выбирайте этот вариант в том случае, если ваш телевизор имеет разъем SCART, который обеспечивает наилучшее качество изображения (см. страницу 9).
- **Вариант 2. Использование разъема S-Video (Y/C)**

Выбирайте этот вариант в том случае, если ваш телевизор имеет разъем S-Video (SVHS). Этот тип подключения обеспечивает очень хорошее качество изображения (см. страницу 10).

● **Вариант 3. Использование разъема Video (CVBS)**

Выбирайте этот вариант в том случае, если ваш телевизор имеет разъем Video (CVBS). Этот тип подключения обеспечивает достаточно хорошее качество изображения (см. страницу 11).

# **Настройка телевизора на канал приема видео**

- **(1)** Для включения DVD рекордера нажмите на нем кноп& ку **STANDBY-ON** [Дежурный режим/Включение].
- **(2)** Включите телевизор и настройте его на канал приема видео. Вы должны видеть на экране телевизора синий фон, выдаваемый DVD рекордером, или экран первичной установки.
- ➞ Обычно этот канал находится между самым нижним и самым верхним номерами каналов и может называться FRONT, A/V IN, VIDEO. Более подробную информацию об этом вы можете в инструкции по использованию телевизора.
- ➞ Или же вы можете переключить ваш телевизор на ка& нал 1 и затем повторно нажимать кнопку уменьшения номера канала на единицу, пока не увидите канал Video In.
- ➞ Или же пульт дистанционного управления телевизора может иметь кнопку или переключатель, который позволяет выбирать различные видео режимы.

# **Важная информация!**

**После того, как вы произведете все подключения и включите в первый раз DVD рекордер, вам необходимо будет произвести первичную установку, в которую входит настройка телевизионных каналов, языков меню и других параметров (см. страницы 19 ~ 20).**

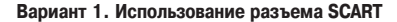

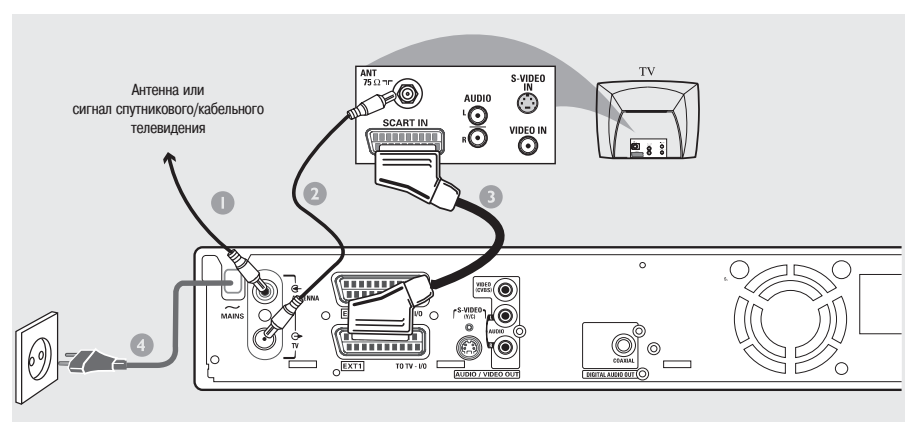

Кабель SCART или Euro AV является универсальным кабе& лем, предназначенным для передачи изображения, звука и управляющих сигналов. При использовании такого подключения, практически, нет потерь качества изображения или звука.

Подготовьте следующие кабели:

- 1) Антенный кабель
- 2) Кабель SCART
- **1** Выключите телевизор и отключите от него антенный кабель (или кабель от спутникового/кабельного ресивера). Вставьте штекер кабеля в гнездо **ANTENNA IN** [Антенный вход], которое находится на задней пане& ли DVD рекордера.
- **2** Используя прилагаемый антенный кабель, соедините разъем DVD рекордера **TV OUT** [Выход на телевизор] с антенным гнездом, которое находится на задней панели телевизора.
- **3** Используя кабель SCART, соедините разъем DVD рекордера **EXT 1 (TO TV-I/O)** с разъемом SCART, который находится на задней панели телевизора.
- **4** Подключите сетевой кабель к разъему ~ **MAINS DVD** рекордера и вставьте его вилку в розетку.
- **5** Для включения DVD рекордера нажмите на нем кноп& ку **STANDBY-ON**  $\circlearrowright$ .
- ➞ На дисплее появится сообщение *«IS THE TV ON?»* [Включен ли телевизор?]
- **6** Включите телевизор.
- ➞ Если подключение было сделано правильно, то ваш телевизор автоматически переключится на канал приема видео, и вы должны увидеть на экране телевизора меню **{Language and Country}** [Язык и страна].
- Если меню не появилось, то найдите канал для приема видео, чтобы на экране телевизора увидеть меню **{Language and Country}**.
- **7** Для продолжения первичной установки переходите к **странице 19**.

# Полезные советы:

- Если ваш телевизор имеет несколько SCART разъемов, то выбирайте тот разъем SCART, который обеспечивает ввод и вывод видео сигнала.
- & Если ваш телевизор имеет для разъема SCART меню выбора, то выберите в нем в качестве источника сигнала «VCR» [Видеомагнитофон].
- Разъем EXT 2 AUX-I/О предназначен только для подключения дополнительных устройств.

# **Подключение телевизора (продолжение)**

# **Вариант 2. Использование разъема S-Video (Y/C)**

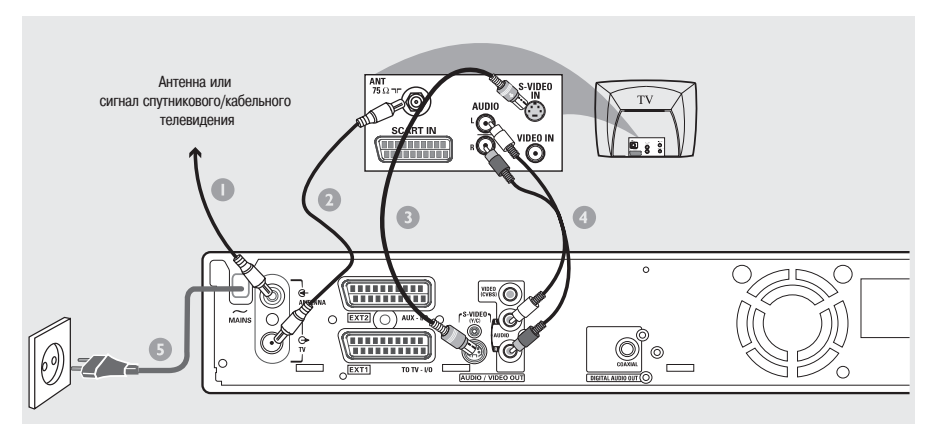

Соединительный кабель, известный также как SVHS кабель, предназначен для независимой передачи сигнала яркости (сигнал Y) и сигнала цветности (сигнал C). Этот DIN разъем иногда называют также Hosiden.

Подготовьте следующие кабели:

- 1) Антенный кабель.
- 2) Кабель S-Video (SVHS) (в комплект не входит).
- 3) Аудио кабели (красный/белый, в комплект не входят).
- **1** Выключите телевизор и отключите от него антенный кабель (или кабель от спутникового/кабельного ресивера). Вставьте штекер кабеля в гнездо **ANTENNA IN** [Антенный вход], которое находится на задней пане& ли DVD рекордера.
- **2** Используя прилагаемый антенный кабель, соедините разъем DVD рекордера **TV OUT** [Выход на телевизор] с антенным гнездом, которое находится на задней панели телевизора.
- **3** Используя S-Video (SVHS) кабель, соедините разъем S-VIDEO (Y/C) DVD рекордера с разъемом S-Video In, который находится на задней панели вашего телевизора (или который может быть помечен как S-Video In или SVHS).
- **4** Используя аудио кабель (красный/белый), соедините разъемы **AUDIO L/R OUR** [Выход правого/левого каналов аудио] DVD рекордера с разъемами входа аудио, которые находятся на задней панели телевизора (или которые могут быть помечены как AV In или Audio In).
- **5** Подключите сетевой кабель к разъему **~ MAINS** DVD рекордера и вставьте его вилку в розетку.
- **6** Для включения DVD рекордера нажмите на нем кнопку **STANDBY-ON**  $\circlearrowleft$ .
- ➞ На дисплее появится сообщение *«IS THE TV ON?*» [Включен ли телевизор?]
- **7** Включите телевизор. Выберите на телевизоре необходимый канал для приема видео сигнала (см. страницу 8).
- На экране телевизора должно появиться меню **{Language and Country}**.
- **8** Для продолжения первичной установки переходите к **странице 19**.

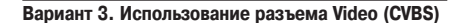

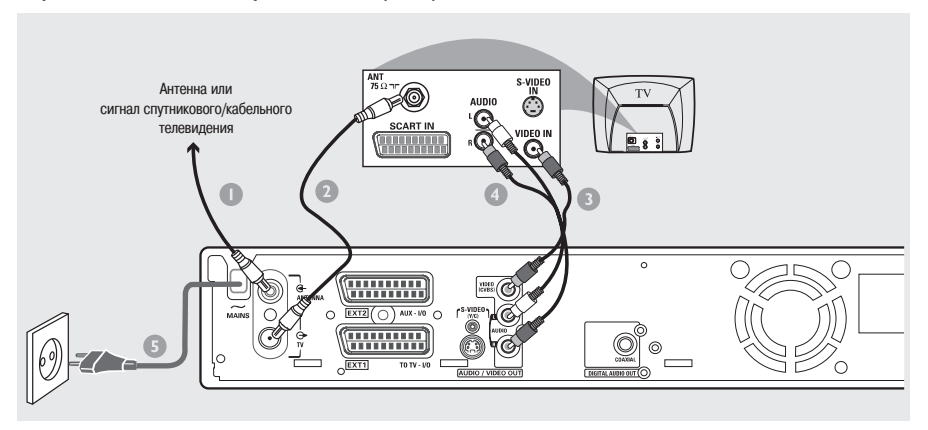

Для передачи композитного видео сигнала (FBAS, CVBS) используется видео кабель, обычно имеющий желтые разъемы Cinch (типа «тюльпан»). При таком способе подключения цветовой и яркостный сигналы передаются под одному кабелю

Подготовьте следующие кабели:

- 1) Антенный кабель.
- 2) Видео кабель (CVBS) (желтый, в комплект не входит).
- 3) Аудио кабели (красный/белый, в комплект не входят).
- **1** Выключите телевизор и отключите от него антенный кабель (или кабель от спутникового/кабельного ресивера). Вставьте штекер кабеля в гнездо **ANTENNA IN**, которое находится на задней панели DVD рекордера.
- **2** Используя прилагаемый антенный кабель, соедините разъем DVD рекордера **TV OUT** с антенным гнездом, которое находится на задней панели телевизора.
- **3** Используя видео кабель (SVHS), соедините разъем **VIDEO (CVBS) OUT** DVD рекордера с разъемом Video In, который находится на задней панели вашего телевизора (может быть помечен как Video In, AV In или Composite).
- **4** Используя аудио кабель (красный/белый), соедините разъемы AUDIO L/R OUR DVD рекордера с разъемами входа аудио, которые находятся на задней панели телевизора (или которые могут быть помечены как AV In или Audio In).
- **5** Подключите сетевой кабель к разъему ~ **MAINS** DVD рекордера и вставьте его вилку в розетку.
- **6** Для включения DVD рекордера нажмите на нем кноп& ку **STANDBY-ON (**).
- ➞ На дисплее появится сообщение *«IS THE TV ON?»* [Включен ли телевизор?]
- **7** Включите телевизор. Выберите на телевизоре необходимый канал для приема видео сигнала (см. страницу 8).
- ➞ На экране телевизора должно появиться меню **{Language and Country}**.
- **8** Для продолжения первичной установки переходите к **странице 19.**

# **Подключение дополнительных устройств**

# **Использование второго разъема SCART (EXT 2-AUX-I/O)**

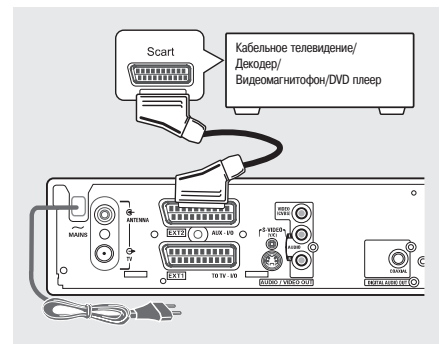

К разъему **EXT 2-AUX-I/O**, который находится на задней панели DVD рекордера, вы можете подключить видеомагнитофон, DVD плеер, декодер, спутниковый ресивер или устройство приема кабельного телевидения.

Когда на этом дополнительном устройстве начинается воспроизведение, то DVD рекордер будет автоматически посылать видео/аудио сигналы с разъема **EXT 2-AUX-I/O** на разъем **EXT 1 TO TV-I/O**. При этом вы будете на телевизоре видеть изображение с дополнительного устройства, даже если DVD рекордер выключен (но только в том случае, если вы подключили телевизор к разъему **EXT 1 TO TV-I/O**, см. страницу 9).

# **Для того чтобы выбрать сигнал с дополнительного устройства или с DVD рекордера:**

• Нажмите на пульте дистанционного управления кнопку **TV/DVD**.

**кабельного телевидения/декодера**

Если ваше устройство для приема кабельного телевидения/декодер имеет SCART разъем, то вы можете подключить его ко второму SCART разъему DVD рекордера.

- **1** Используя SCART кабель, соедините SCART разъем устройства для приема кабельного телевиденья/декодера (обычно помечен как «TV» или «TO TV») со SCART разъемом EXT
- **2** AUX&I/O, который находится на задней панели DVD рекордера.
- **3** Телевизионные каналы, принимаемые устройством кабельного телевидения, выбирайте непосредственно с помощью самого устройства.

# **Подключение видеомагнитофона/DVD плеера**

Это подключение вам потребуется в том случае, если вы захотите переписывать видеокассеты или видеодиски на DVD+R(W) диски.

- Соедините с помощью SCART кабеля разъем SCART (обычно обозначается как «SCART OUT» или «TO TV») видеомагнитофона/DVD плеера с разъемом **EXT 2 AUX-I/O**.
- $\bullet$  В качестве альтернативы вы можете выбрать подключение с использованием разъемов на передней панели DVD рекордера, если ваш видеомагнитофон/DVD плеер имеет такие же выходные разъемы.
- ➞ Перед началом работы выберите в качестве входного канала «*CRI" 1»*. Информация о том, как производить запись, приводится на страницах 36 ~ 37.
- 1) Подключитесь к входным разъемам **S-VIDEO** и **AUDIO L/R**.

#### ИЛИ

2) Подключитесь к входным разъемам **VIDEO** и **AUDIO L/R**.

### Полезный совет:

& Большинство фирменных видео кассет и DVD дисков имеют защиту от копирования. Если вы попытаетесь их копировать, то на дисплее появится сообщение *«COPY PRO»* [Защищено от копирования].

# **Подключение видеокамеры к разъемам, находящимся на передней панели**

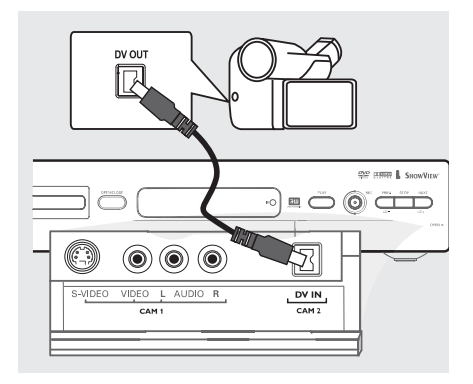

Для копирования записей с видеокамеры вы можете использовать разъемы передней панели. Эти разъемы находятся за крышечкой, расположенной с правой стороны передней панели DVD рекордера.

# **Вариант 1. Использование разъема DV IN**

#### **(только для моделей DVDR615 и DVDR616)**

Используйте такое подключение в том случае, если у вас есть видеокамера, использующая формат Digital Video (DV) или Digital 8. DV разъем соответствует стандарту i.Link и обеспечивает наилучшее качество изображения.

● С помощью 4&проводного кабеля i.Link соедините разъем **DV IN** DVD рекордера с соответствующим выходным разъемом на видеокамере.

Перед началом работы выберите в качестве входного канала *«CAM 2»*.

Информация о том, как производить запись, приводится на страницах 36 ~ 37.

# Полезные советы:

- Вы можете также использовать вход DV IN для подключения DVD рекордера к персональному компьютеру, имеющему DV выход. Компьютер должен иметь разъем стан& дарта IEEE 1394.

& Разъем DV на этом рекордере может только принимать сигналы, но не может их отправлять.

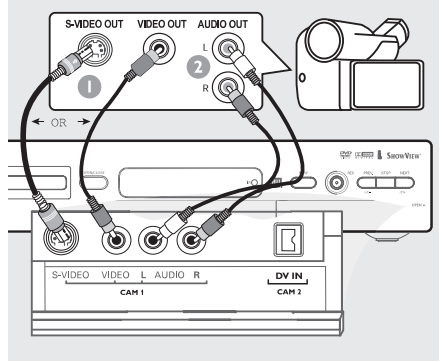

# **Вариант 2. Использование разъема S-VIDEO или VIDEO In**

Используйте S-VIDEO подключение в том случае, если у вас имеется Hi8 или S-VHS(C) видеокамера. Такое подключение обеспечивает очень хорошее качество изображения.

В качестве альтернативы вы можете использовать подключение VIDEO, если ваша видеокамера имеет только один видео выход (Composite Video [Композитное видео], CVBS). Такой тип подключения обеспечивает достаточно хорошее качество изображения.

1 С помощью кабеля S-Video соедините входной разъем **S-VIDEO** DVD рекордера с соответствующим выходным разъемом S-VHS видеокамеры.

ИЛИ

С помощью видео кабеля (желтый) соедините вход **VIDEO** DVD рекордера с соответствующим выходом видеокамеры.

**2** С помощью аудио кабеля (красный/белый) соедините **AUDIO L/R** входы DVD рекордера с аудио выходами видеокамеры.

Перед началом работы выберите в качестве входного канала *«CAM 1»*.

Информация о том, как производить запись, приводится на страницах 36 ~ 37.

# **Подключение дополнительных устройств (продолжение)**

# **Использование аналоговых аудио выходов**

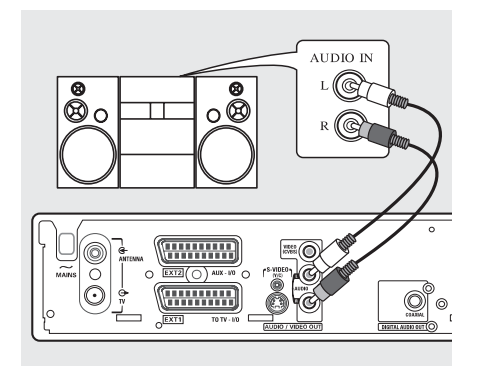

Вы можете подключить DVD рекордер к двухканальной стереофонической системе или ресиверу и получить качественное стереофоническое звучание.

- С помощью аудио кабеля (красный/белый) соедините разъем **AUDI L/R** (красный/белый) с одним из следующих устройств:
- стереофонической системой (например, с мини системой или телевизором);
- & ресивером, поддерживающим формат Dolby Surround Pro Logic;
- ресивером, имеющим двухканальный аналоговый вход.

Перед началом работы выберите соответствующий выход Analogue Output [Аналоговый выход] (см. страницу 52). Выберите режим воспроизведения звука, который наиболее совместим с подключенным устройством.

#### **Внимание!**

Не используйте для подключения DVD рекордера вход «Phono» [Вход звукоснимателя] усилителя. Этот вход предназначен только для подключения проигрывателей, не имеющих встроенных предварительных усилителей. Результатом подключения к этому входу DVD рекордера может быть порча усилителя.

### **Использование цифрового аудио выхода**

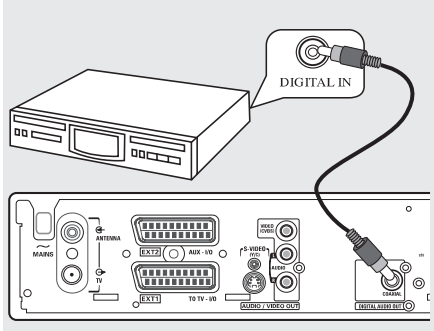

Вы можете подключить DVD рекордер к A/V ресиверу или усилителю, чтобы с помощью домашнего кинотеатра получить пространственное звучание.

- С помощью коаксиального кабеля соедините выход **COAXIAL** с одним из следующих устройств:
- A/V ресивером или A/V усилителем, имеющими цифровой многоканальный звуковой декодер;
- ресивером, поддерживающим двухканальный цифровой формат стерео (формат PCM).

Перед началом работы выберите выход Digital Output [Цифровой выход] (см. страницу 56). Если установка Digital Output не будет соответствовать возможностям вашего устройства воспроизведения звука, то сигнал может быть очень громким и искаженным, или он может вовсе отсутствовать.

### Полезные советы:

- *Цифровой многоканальный звук обеспечивает наилуч* шее качество воспроизвеления. Вам потребуется многоканальный A/V ресивер или усилитель, которые поддерживают, по крайней мере, один из аудио форматов DVD рекордера (MPEG2, Dolby Digital). Ознакомиться с аудио форматами, поддерживаемыми вашим ресивером, вы можете в инструкции по его использованию.

- Шестиканальное цифровое воспроизведение, создающее пространственное звучание, возможно только в том случае, если ресивер имеет цифровой многоканальный аудио декодер.

# **Передняя панель**

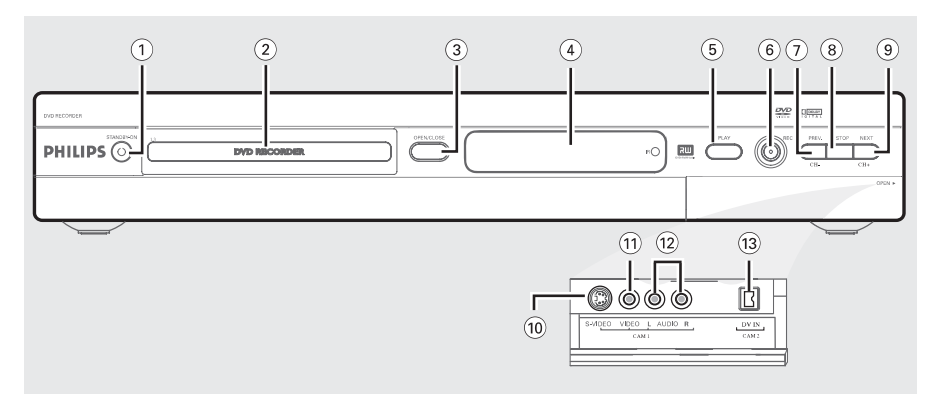

- **1 Кнопка STANDBY-ON [Дежурный режим - Включение]**
- & Включает или выключает DVD плеер
- **2 Лоток привода диска**

# **3** Кнопка OPEN/CLOSE ≜ [Открыть/Закрыть]

Открывает и закрывает лоток привода диска.

#### **4 Дисплей**

& Показывает информацию о текущем состоянии DVD рекордера.

# **5 Кнопка PLAY [Воспроизведение]**

Начинает воспроизведение диска

# **6 Кнопка REC • [Запись]**

- & Начинает запись текущего телевизионного канала или запись видео сигнала с подключенного устройства.
- **7 Кнопка PREV/CH- не [Предыдущие часть/трек/канал]**
- & Осуществляет возврат к предыдущей части/треку, производит поиск назад или возврат к предыдущему каналу.

# **8** Кнопка STOP ■ ГСтоп1

& Останавливает воспроизведение/запись.

#### **9 NEXT/CH+ ► [Следующие часть/трек/канал]**

& Осуществляет переход к следующей части/треку, производит поиск вперед или переход к следующему каналу.

# **Разъемы за откидной крышкой**

Откройте откидную крышку, которая находится с правой стороны передней панели, в направлении стрелки OPEN ► [Открыть].

# **10 Вход S-VIDEO**

Bход S-Video предназначен для подключения видеокамер или видеомагнитофонов в формате SVHS/Hi8 (входной канал *«CAM 1»*).

#### **11 Вход VIDEO**

Вход VIDEO предназначен для подключения видеокамер и видеомагнитофонов (входной канал «CAM 1»).

# **12 Входы L/R AUDIO [Левый/Правый аудио]**

Аудио входы предназначены для подключения видеокамер или видеомагнитофонов (входной канал *«CAM 1»*).

# **13 Вход DV IN (только для моделей DVDR615 и DVDR616)**

& Вход DV IN предназначен для подключения цифровых видеокамер или других подходящих устройств, использующих такой же тип подключения (входной канал *«CAM 2»*).

# **Пульт дистанционного управления**

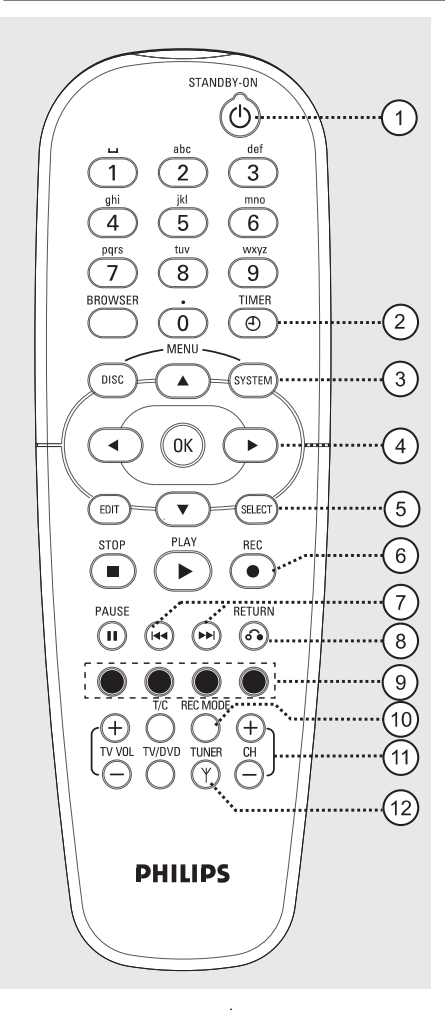

- **1 Кнопка STANDBY-ON [Дежурный режим - Включение]**
- & Включает или выключает DVD рекордер.

# **2 Кнопка TIMER [Таймер]**

& Включает или выключает меню таймера записи.

# **3 Кнопка SYSTEM-MENU [Системное меню]**

Включает или выключает системное меню.

**4 Кнопки < • перемещение курсора влево и вправо.**

**Кнопки ▲▼: перемещение курсора вверх и вниз.**

### **5 Кнопка SELECT [Выбор]**

- Выбор функции.
- При использовании буквенно-цифровых кнопок производит переключение между символами верхнего и нижнего регистра.

#### **6 Кнопка REC** ● **[Запись]**

& Начинает запись текущего телевизионного канала или запись видео сигнала с подключенного устройства.

#### **7 Кнопки**

- Переход к предыдущей или следующей части/треку.
- При длительном нажатии включается функция быстрого перемещения назад или вперед.

# **8 Кнопка RETURN [Возврат]**

& Возврат к предыдущему меню видео CD (VCD) или некоторых DVD дисков.

#### **9 Цветные кнопки**

& Цветные кнопки позволяют использовать некоторые дополнительные функции. Эти функции (если их можно применить в данный момент) показываются внизу экранного меню.

# **10 Кнопка REC MODE [Режим записи]**

& Выбирает скорость записи: M1, M2, M2x, M3, M4, M6 или M8. От выбранной скорости зависит качество изображения и продолжительность времени записи, которую можно произвести на DVD+R(W) диск.

#### **11 Кнопки Ch +/– [Переключение каналов]**

В режиме тюнера позволяют перейти к следующему/предыдущему каналу.

# **12 Кнопка TUNER [Тюнер]**

Производит переключение режима тюнера (телевизионные программы, внешние каналы).

# **Пульт дистанционного управления (продолжение)**

# **13 Буквенно-цифровые кнопки служат для:**

- & ввода цифр и букв в соответствующие поля ввода;
- & выбора при воспроизведении части/трека;
- выбора номера телевизионного канала при использовании внутреннего тюнера.

# **14 Кнопка BROWSER [Меню навигации]**

Показывает на экране меню Media Browser, которое позволяет производить навигацию (поиск) и управление содержимым при работе с дисками.

### **15 Кнопка DISK-MENU [Меню диска]**

& Включает меню DVD диска или экран с индексными изображениями для DVD+R(W) диска.

# **16 Кнопка OK**

Запоминает или подтверждает вводимую информацию.

# **17 Кнопка EDIT [Редактирование]**

& Включает или выключает меню редактирования.

# **18 Кнопка STOP ■ [Стоп]**

- & Останавливает воспроизведение/запись.
- При длительном нажатии открывает или закрывает лоток привода диска.

# **19 Кнопка PLAY ► ГВоспроизведение**]

Начинает воспроизведение диска.

# **20 Кнопка PAUSE** ❚ ❚ **[Пауза]**

- & Включает паузу при воспроизведении или записи диска.
- При повторном нажатии производит покадровое перемещение неподвижного изображения.

#### **21 Кнопка T/C (Эпизод/Часть)**

Производит выбор «Т» (эпизод)/«С» (часть) непосредственно в строке меню.

#### **22 Кнопки TV VOL +/– [Громкость телевизора]**

Служат для регулировки громкости телевизора (только для телевизоров Philips, использующих код RC5).

#### **23 Кнопка TV/DVD [Телевизор/DVD]**

Производит переключение между дополнительным устройством (подключенным к разъему EXT 2 AUX-I/O) и воспроизведением от DVD рекордера.

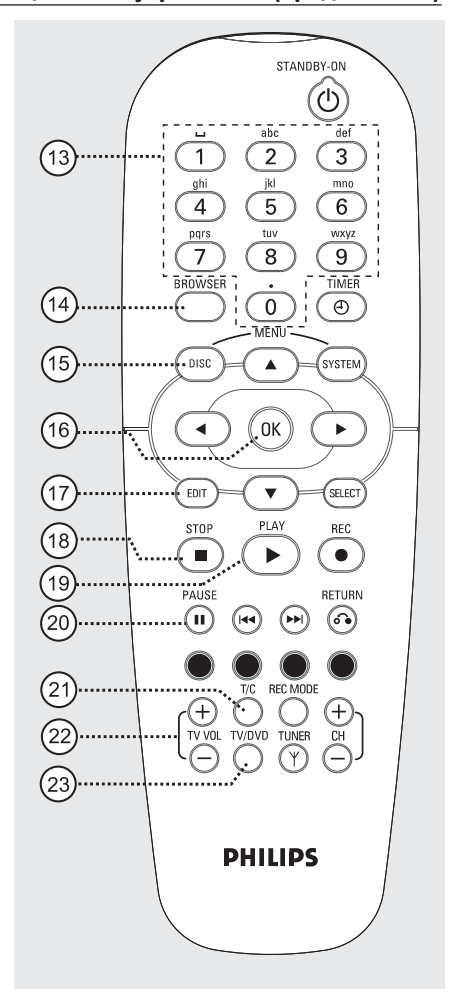

# **Пульт дистанционного управления (продолжение)**

# **Установка батареек**

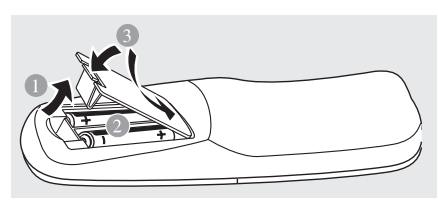

- **1** Откройте отсек для батареек.
- **2** Соблюдая полярность (+ и –), вставьте в отсек две батарейки типа R06 или AA.
- **3** Закройте крышку отсека.

#### **Внимание!**

**- Вынимайте батарейки из пульта, если они разряжены, или если пульт не будет использоваться в течение длительного времени.**

**- Не устанавливайте вместе разные батарейки (старые и новые, щелочные и алкалиновые и т.п.).**

**- Батарейки содержат химические вещества, поэтому их необходимо утилизировать должным образом.**

**управления для управления системой**

- **1** Направляйте пульт дистанционного управления непосредственно на ИК датчик, который находится на передней панели DVD рекордера.
- **2** Выбирайте источник сигнала, которым вы хотите управлять, путем нажатия на дистанционном пульте одной из кнопок выбора источника (например, TV/DVD).
- **3** После этого выбирайте необходимую функцию (нап-

ример,  $\left| \right\rangle$   $\rightarrow$   $\rightarrow$  ).

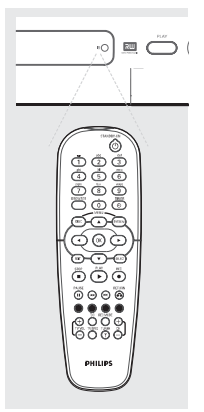

**Использование буквенно-цифровых** 

- Нажимайте цифровую кнопку до тех пор, пока не появится требуемый символ или цифра.
- Для ввода символов, присущих какому-либо языку, нажимайте для соответствующего символа кнопку ни или **.**
- Для ввода пробела нажимайте кнопку  ${1}$ .

# **Установка DVD рекордера**

# **Первоначальная установка**

Меню первоначальной установки появляется при самом первом включении DVD рекордера. Это меню позволит вам легко задать основные режимы работы DVD рекордера, включая настройку телевизионных каналов и выбор языка.

# **Важная информация!**

**- Чтобы видеть меню первоначальной установки, вы должны включить телевизор и выбрать соответствующий канал для ввода видео.**

**- Прежде, чем начинать работу с DVD рекордером, вы должны завершить первоначальную установку.**

- 1 Нажмите кнопку **STANDBY-ON**  $\circlearrowleft$ , чтобы включить DVD рекордер.
- ➞ На экране телевизора появится меню **{Language and Country}** [Язык и страна]

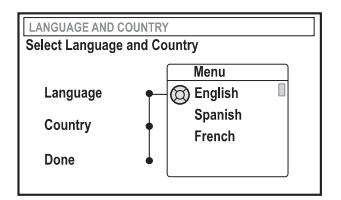

- **2** Выберите пункт **{Language}** [Язык] и нажмите кноп& ку  $\blacktriangleright$ .
- **3** С помощью кнопок **AV** выберите в экранном меню (OSD) необходимый язык, а затем для подтверждения выбора нажмите кнопку  $\blacktriangleleft$ .
- **4** Нажмите кнопку ▼, чтобы выбрать страну  ${Country}$  [Страна], а затем нажмите кнопку  $\blacktriangleright$ , чтобы войти в поле выбора.
- **5** С помощью кнопок **AV** выберите страну вашего проживания, а затем подтвердите свой выбор нажатием кнопки  $\blacktriangleleft$ .
- **6** Нажмите кнопку , чтобы выбрать пункт **{Done}** [Выполнить] и для подтверждения выбора нажмите кнопку OK.
- ➞ На экране телевизора появится меню **{TV Format}** [Формат изображения].

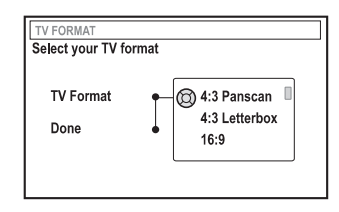

**7** Выберите меню  $\{TV \text{ Format}\}\$  и нажмите кнопку  $\blacktriangleright$ .

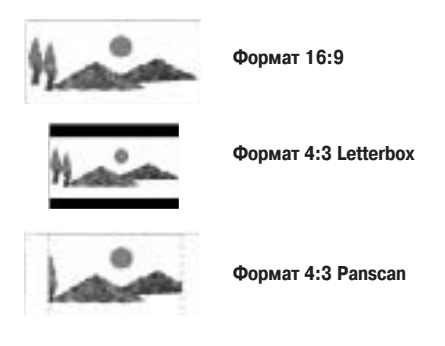

- **8** Используя кнопки  $\blacktriangle$  **V**. выберите формат экрана телевизора, а затем подтвердите выбор нажатием  $<sub>KH</sub>$  кнопки  $\blacktriangleleft$  .</sub>
- → Выбранный вами формат будет использоваться только в том случае, если вставленный DVD диск поддерживает этот формат.
- **9** Нажмите кнопку , чтобы выбрать пункт **{Done}** и для подтверждения выбора нажмите кнопку ОК.
- ➞ На экране телевизора появится меню **{Channel Search}** [Поиск каналов].

**Советы:** Для выхода из меню первоначальной установки нажмите кнопку **ОК**. Для возврата к предыдущему пункту меню нажмите кнопку **RETURN.**

**Примечание:** Убедитесь в правильности всех подклю& чений, произведенных к DVD рекордеру, телевизору и спутниковому ресиверу/кабельному блоку (если таковые имеются) и включите их. Функция автоматического поиска каналов обнаружит сигналы и запомнит их.

- **10** Для начала автоматического поиска телевизионных каналов нажмите кнопку ОК.
- $\rightarrow$  Автоматический поиск каналов может длиться до 15 минут.
- **11** Когда поиск телевизионных каналов будет завершен, нажмите для продолжения кнопку **ОК.**
- ➞ На экране телевизора появится меню **{Time and Data}** [Время и дата].

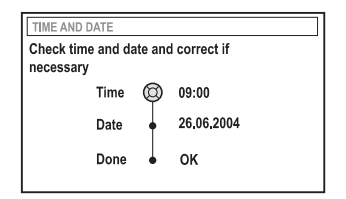

- **12** Проверьте правильность информации в меню.
- $\rightarrow$  Если требуются изменения информации, то выполните пункты 4 ~ 8 раздела «Установка времени и даты», приведенные на странице 25.
- **13** Нажмите кнопку , чтобы выбрать пункт **{Done}**, и затем нажмите кнопку ОК, чтобы сохранить произведенные изменения.
- ➞ Первоначальная установка завершена.
- На экране телевизора появится первый найденный канал.

#### **Теперь DVD рекордер готов к использованию!**

Полезные советы:

- Если DVD рекордер не может найти ни одной телевизионной станции, то выберите на телевизоре программу с номером {1} или проверьте подключение кабеля от ан& тенного разъема к DVD рекордеру и телевизору.

- Если при показе одного из запомненных каналов изображение или звук искажены, то см. на страницах 21 ~ 25 раздел «Программирование телевизионных каналов», в котором описываются ручной поиск и точная подстройка частоты.

**Советы:** Для выхода из меню первоначальной установки нажмите кнопку **ОК**. Для возврата к предыдущему пункту меню нажмите кнопку **RETURN**.

# **Программирование телевизионных каналов**

Хотя DVD рекордер выбирает имеющиеся телевизионные каналы во время первоначальной установки, вы можете повторить этот процесс позже, если в вашем регионе появятся дополнительные каналы или если вы решили переустановить DVD рекордер.

# **Автоматический поиск телевизионных каналов**

Эта процедура удалит и заменит все ранее запомненные телевизионные каналы.

- **1** Нажмите на пульте дистанционного управления кнопку **SYSTEM-MENU**.
- ? На экране телевизора появится системное меню.
- **2** Нажимая повторно кнопку , выберите пункт **{Setup}** [Основные настройки].
- **3** Нажимая повторно кнопку , выберите пункт **{Analogue Ch.}** [Аналоговый канал].

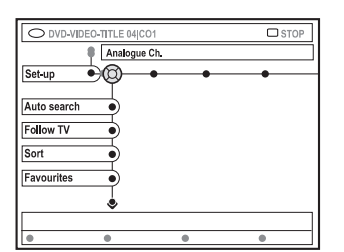

- **4** Нажмите кнопку , чтобы выбрать пункт **{Auto search**} [Автоматический поиск], и для подтверждения выбора нажмите кнопку $\blacktriangleright$ .
- $\rightarrow$  Начнется автоматический поиск телевизионных каналов. Эта процедура позволит DVD рекордеру запомнить все имеющиеся телевизионные каналы.
- $\rightarrow$  Этот процесс может продолжаться несколько минут. После завершения процесса поиска на экране телевизора появится суммарное количество найденных каналов.

**Сортировка запомненных каналов в соответ-**

**Этот режим доступен только в том случае, если вы подключили DVD рекордер к вашему телевизору с помощью разъема SCART (разъем EXT 1 TO TV-I/O), см. страницу 9.**

Если функция автоматического поиска телевизионных каналов активизирована, то телевизионные каналы запоминаются в конкретном порядке. Этот порядок может отличаться от того порядка, в котором телевизионные каналы запомнены на вашем телевизоре. Функция сортировки изменяет порядок следования телевизионных каналов, запомненных DVD рекордером, и делает его таким же, как и на телевизоре.

- **1** Нажмите кнопку **SYSTEM-MENU.**
- На экране телевизора появится системное меню.
- 2 Повторно нажимая на кнопку ▼. выберите пункт **{Set-up}**.
- **3** Повторно нажимая на кнопку выберите пункт **{Analogue Ch.}**.
- **4** Повторно нажимая на кнопку ▼, выберите пункт **{Follow TV}** [Как на телевизоре] и нажмите для на& чала сортировки кнопку  $\blacktriangleright$ .
- **5** Нажмите кнопку **ОК**, чтобы подтвердить сообщение на экране телевизора.
- ➞ На дисплее появится сообщение *«TV 01»*.
- **6 С помощью пульта дистанционного управления телевизором выберите на нем программу с номером {1}.** Затем нажмите кнопку **ОК** на дис& танционном пульте DVD рекордера.
- ➞ Если DVD рекордер найдет такой же телевизионный канал, что и на телевизоре, то он сохраните его как «Р01».
- ➞ На дисплее появится сообщение *«TV 02»*.

- **7 Используя дистанционный пульт телевизора**, выберите на телевизоре программу с номером {2}. Затем нажмите на дистанционном пульте DVD рекордера кнопку **ОК**.
- **8** Повторяйте описанные выше действия до тех пор, пока вы не назначите номера всем телевизионным каналам.

# Полезные советы:

- Если вы не можете настроить на своем телевизоре канал с номером  $\{1\}$ , а к разъему EXT 2 AUX-I/O у вас подключено дополнительное устройство, то отключите это устройство. Возможно, другое подключенное устройство переключило телевизор на номер канала, соответствующий разъему SCART.

- Если никакой видео сигнал не принимается от телевизора, то на дисплее появится сообщение «NO TV» [Телевизионный сигнал отсутствует].

# **Сортировка телевизионных каналов**

Вы можете не согласиться с номерами, которые были присвоены отдельным телевизионным каналам при автоматическом поиске. С помощью этой функции вы можете переназначить номера уже запомненным каналам.

- **1** Нажмите кнопку **SYSTEM-MENU.**
- ➞ На экране телевизора появится системное меню.
- **2** Нажимая повторно кнопку , выберите пункт **{Setup}.**
- **3** Нажимая повторно кнопку  $\blacktriangleright$ , выберите пункт **{Analogue Ch.}.**
- **4** Нажимая повторно кнопку , выберите пункт **{Sort}** [Сортировка] и затем для подтверждения вы& бора нажмите кнопку $\blacktriangleright$ .
- На экране телевизора появится список телевизионных каналов.
- **5** С помощью кнопок **▲▼** выберите телевизионный канал, который вы хотите переместить, затем нажмите кнопку **ОК.**

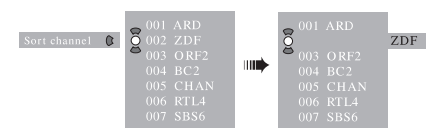

- **6** Используя кнопки **AV**, переместите телевизионный канал в необходимое место и для подтверждения нажмите кнопку ОК.
- ➞ Данный телевизионный канал будет вставлен после текущего положения.

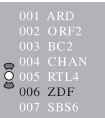

**7** Повторяйте пункты **5 ~ 6** до тех пор, пока вы не отсортируете/удалите все необходимые телевизионные каналы.

# **Установка любимых телевизионных каналов**

Вы можете установить ваши любимые телевизионные каналы таким образом, чтобы иметь к ним быстрый доступ с помощью кнопок дистанционного пульта, используемых для увеличения или уменьшения номера канала.

- **1** Нажмите кнопку **SYSTEM-MENU.**
- На экране телевизора появится системное меню.
- **2** Нажимая повторно кнопку , выберите пункт **{Set-up}.**
- **3** Нажимая повторно кнопку  $\blacktriangleright$ , выберите пункт **{Analogue Ch.}.**
- **4** Нажимая повторно кнопку , выберите пункт **{Favourites}** [Любимые каналы] и затем для подтве&

 $D$ жления выбора нажмите кнопку

 $\rightarrow$  На экране телевизора появится список телевизионных каналов.

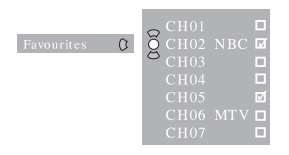

- **5** Используя кнопки **AV**, выберите телевизионный канал, затем нажмите кнопку **ОК,** чтобы подтвердить удаление или дополнение списка.
- $\rightarrow$  Добавляемые каналы помечаются. Вы можете получить доступ к этим каналов с помощью кнопок **AV** пульта дистанционного управления.
- С удаляемых каналов метки снимаются. Вы можете получить доступ к этим каналам только путем нажатия на дистанционном пульте кнопки с соответствующим номером.

# **Ручной поиск телевизионных каналов**

В некоторых случаях не все имеющиеся телевизионные каналы могут быть найдены и сохранены во время первоначальной установки. В этом случае вам, возможно, придется найти и запомнить отсутствующие или закодированные (работающие со специальным декодером) телевизионные каналы вручную.

- **1** Нажмите кнопку **SYSTEM-MENU.**
- $\rightarrow$  На экране телевизора появится системное меню.
- **2** Нажимая повторно кнопку , выберите пункт **{Set-up}.**
- **3** Нажимая повторно кнопку  $\blacktriangleright$ , выберите пункт **{Analogue Ch.}.**

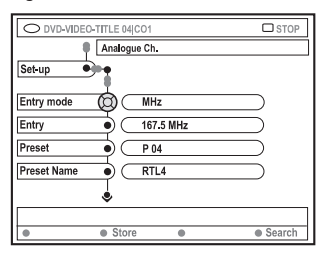

- **4** Нажимая повторно кнопку ▼. выберите пункт **{Entry mode}** [Режим ввода] и для подтверждения нажмите кнопку .
- **5** С помощью кнопок **АУ** выберите ручной поиск, основанный на назначенных каналах или частоте, и

для подтверждения нажмите кнопку <

- & **{MHz}** (Частота)
- & **{CH}** (Канал)
- & **{S-CH}** (Специальный канал)
- **6** С помощью кнопки ▼ выберите пункт {Entry}

[Ввод] и для подтверждения нажмите кнопку . Используя буквенно-цифровые кнопки 0-9, введите частоту или номер канала телевизионного канала, а затем нажмите функциональную кнопку соответствующего цвета, чтобы выбрать пункт **{Store}** [Запомнить]. ИЛИ

- **Нажмите на пульте дистанционного управления соот**ветствующую цветную кнопку, чтобы выбрать пункт **{Search}** [Поиск].
- Поиск всегда производится путем увеличения частоты или номера канала.

- **6** Нажмите кнопку , чтобы выбрать пункт **{Entry}** и для подтверждения нажмите кнопку . Используя **буквенно-цифровые кнопки** 0-9, ввелите частоту или номер телевизионного канала, а затем нажмите функциональную кнопку соответствующего цвета, чтобы выбрать пункт **{Store}.**
- **7** С помощью кнопки ▼ выберите пункт {Preset} [Пресет (Запомненная станция)] и для подтвержде& ния нажмите кнопку $\blacktriangleright$ .

Используя **буквенно-цифровые кнопки 0-9**, введите номер для сохраняемого канала (например, «01»), а затем нажмите функциональную кнопку соответствующего цвета, чтобы выбрать пункт **{Store}**.

**8** Нажмите кнопку , чтобы выбрать пункт **{Preset name}** [Имя пресета] и для подтверждения нажмите кнопку  $\blacktriangleright$ ..

Используя буквенно-цифровые кнопки 0-9, введите имя пресета для найденного канала или уже имеющегося пресета, а затем нажмите функциональную кнопку соответствующего цвета, чтоб выбрать пункт {Store}.

- Для имени пресета можно использовать не более четырех символов.
- **9** Для поиска других телевизионных каналов повторите пункты **6 ~ 8**.
- **10** С помощью кнопки <del>↓ выберите пункт {TV system}</del> [Система телевизора] и для подтверждения нажмите кнопку  $\blacktriangleright$ .

Используя кнопки  $\blacktriangle\blacktriangledown$ , выберите систему телевизора, которая обеспечивает наименьшие искажения изображения и звука, затем нажмите для подтверждения выбора кнопку $\blacktriangleleft$ .

Имеющиеся системы телевизионного вещания: {PAL-BG, PAL-I, PAL-DK, SECAM-BG, SECAM-DK, SECAM-LL}. Более подробная информация о телевизионных системах приводится на страницах 68 ~ 69.

# **Назначение номера канала декодеру**

Некоторые телевизионные каналы посылают закодированные сигналы, которые можно принимать только с помощью купленного или арендованного декодера. Вы можете подключить такой декодер (дешифратор) к вашему DVD рекордеру (см. страницу 12).

Следующая функция автоматически назначит подключенному декодеру номер телевизионного канала.

- 1 Нажмите кнопку **SYSTEM-MENU.**
- ➞ На экране телевизора появится системное меню.
- 2 Нажимая повторно кнопку ▼, выберите пункт **{Set-up}.**
- 3 Нажимая повторно кнопку , выберите пункт **{Analogue Ch.}.**

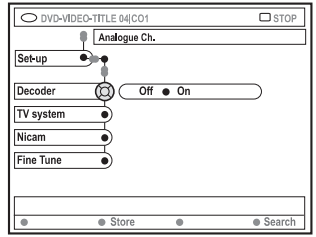

- **4** Нажимая повторно кнопку ▼. выберите пункт {Decoder} [Декодер] и для подтверждения выбора нажмите кнопку  $\blacktriangleright$ .
- **5** Нажмите кнопку , чтобы выбрать пункт **{On}** [Включено] и нажмите для подтверждения кнопку **ОК**.
- Теперь вашему декодеру был назначен этот телевизионный канал.
- $\bullet$  Для отключения декодера нажмите кнопку  $\bullet$ , чтобы выбрать пункт **{Off}** [Отключено].

**Точная подстройка телевизионных каналов**

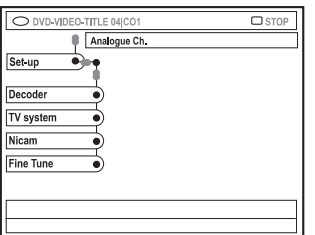

# **Улучшение передачи звука телевизионного канала**

Система NICAM является цифровой системой передачи звука. Используя систему NICAM, вы можете принимать либо один стереофонический канал, либо два отдельных монофонических канала. Однако если прием канала является плохим и звук искажен, то систему NICAM вы можете отключить.

- **1** Перейдите к пункту **{NICAM}** и нажмите кнопку  $\blacktriangleright$ . чтобы выбрать опцию **{On}** или **{Off}**.
- **2 Нажмите для подтверждения кнопку .** Точная подстройка частоты телевизионного канала
- **1** Перейдите к пункту **{Finetune}** [Точная подстройка] и нажмите кнопку  $\blacktriangleright$ .
- **2** С помощью кнопок <sup>△▼</sup> вручную подстройте частоту телевизионного канала, а затем нажмите на пульте дистанционного управления функциональную кнопку соответствующего цвета, чтобы выбрать пункт **{Store}.**

Советы: Для возврата к предыдущему пункту меню нажмите кнопку §. Для выхода из меню нажмите кнопку SYS-TFM-MFNU.

# **Установка времени и даты**

Если время и дата DVD рекордера установлены неправильно, то, используя описанную ниже процедуру, вы можете установить часы вручную.

- 1 Нажмите на пульте дистанционного управления кнопку **SYSTEM-MENU**.
- $\rightarrow$  На экране телевизора появится системное меню.
- **2** Повторно нажимая кнопку , выберите пункт **{Set-up}.**
- **3** Повторно нажимая кнопку **•** выберите пункт **{Time-date}** [Время/дата].

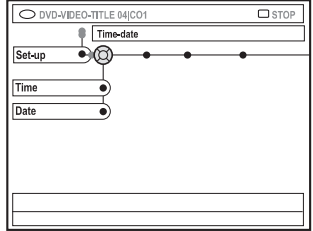

- **4** Нажимая кнопку √ выберите пункт {Time} [Время], затем для входа в поле ввода времени нажмите кнопку  $\blacktriangleright$
- ➞ {00:00} (часы : минуты)
- **5** С помощью кнопок **АУ** измените первую цифру и нажмите кнопку  $\blacktriangleright$ , чтобы перейти к полю следующей цифры.
- **6** Повторяйте пункт 5 до тех пор, пока время не будет введено правильно, затем для подтверждения нажмите кнопку **ОК.**
- **7** С помощью кнопки № выберите пункт {Date} [Да-
- та] и для входа в поле даты нажмите кнопку  $\blacktriangleright$ . ➞ **{00:00:0000}** (день : месяц : год)
- **8** Повторяйте пункт 5 до тех пор, пока дата не будет введена правильно, затем для подтверждения нажмите кнопку **ОК.**

### **Выбор языка**

При воспроизведении DVD дисков вы можете выбрать языки субтитров и аудио сопровождения. Для некоторых DVD дисков язык субтитров/аудио можно изменить толь& ко через меню диска. Если выбранного языка на диске нет, то вместо него будет использоваться язык, назначаемый по умолчанию.

Язык экранного меню системы будет оставаться тем, который вы задали.

- 1 Нажмите на пульте дистанционного управления кнопку **SYSTEM-MENU.**
- $\rightarrow$  На экране телевизора появится системное меню.
- **2** Нажимая повторно кнопку ▼, выберите пункт **{Set-up}.**
- **3** Нажимая повторно кнопку , выберите пункт **{Language}** [Язык].

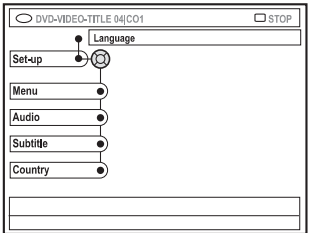

- **4** С помощью кнопок **ID**  $\blacktriangle$  **B**ыберите одну из
	- опций, затем нажмите кнопку  $\blacktriangleright$ :
	- **{Menu}:** язык экранного меню;
	- **{Audio}:** язык аудио сопровождения;
	- **{Subtitle}:** язык субтитров;
	- **{Country}:** страна.
- **5** Используя кнопки  $\blacktriangle$  **V**, выберите необходимый язык, а затем для подтверждения нажмите кнопку  $\blacktriangleleft$ .
- **6** Для выполнения других установок повторите пункты **4 ~ 5.**

# **Диски, которые можно воспроизводить на вашем DVD рекордере**

На вашем DVD рекордере, вы сможете воспроизводить и записывать следующие диски:

# **Запись и воспроизведение**

**DVD+RW** (перезаписываемый DVD диск формата «плюс») - этот диск позволяет производить многократную запись.

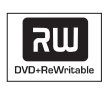

2Ш  $DVD + E$ 

**DVD+R** (однократно записываемый DVD диск формата «плюс») – этот диск позволяет производить запись только один раз.

# **Только воспроизведение:**

**DVD Video** (цифровой многофункциональный диск)

**DVD–R** (однократно записываемый DVD диск формата «минус») – может воспроизводиться только в том случае, если запись была произведена в «видео режиме» и при этом запись была финализирована.

**DVD–RW** (перезаписываемый DVD диск формата «минус») – может воспроизводиться только в том случае, если запись была произведена в «видео режиме».

# **Audio CD**

(цифровой аудио компакт-диск)

# **MP3-CD**

**Video CD** (форматы 1.0, 1.1 и 2.0)

# **Super Video CD**

**CD–R** (записываемый CD диск) – аудио/МР3 файлы

**CD–RW** (перезаписываемый CD диск) – аудио/МР3 файлы

# **Внимание!**

**- Если при нажатии какой-либо кнопки на экране телевизора появляется иконка запрета (XError), то это означает, что для данного диска или в данный момент выбранная функция не действует.**

**- На DVD диски и плееры распространяются региональные ограничения. Поэтому, прежде чем воспроизводить диск, убедитесь в том, что диск и плеер имеют один региональный код.**

**- Не нажимайте на лоток дисковода и не кладите на него никакие посторонние предметы, кроме дисков, иначе это может привести к неправильной работе плеера.**

# **Загрузка диска**

- **1** Для включения DVD рекордера нажмите кнопку STANDBY-ON<sup>(1)</sup>
- **2** Нажмите на передней панели DVD рекордера кнопку **OPEN/CLOSE** .
- ➞ Откроется лоток привода дисков.
- Чтобы открывать и закрывать лоток привода вы можете также на пульте дистанционного управления нажать и удерживать кнопку **STOP** .
- **3** Аккуратно положите в лоток диск этикеткой вверх, а затем нажмите кнопку **OPEN/CLOSE .**
- ➞ Убедитесь в том, что диск установлен этикеткой вверх. При использовании двусторонних дисков загружайте диск той стороной вверх, которую вы хотите воспроизводить.
- **4** Включите питание телевизора. Выберите на нем соответствующий канал для воспроизведения видео.
- **5** Воспроизведение начнется автоматически, или на экране телевизора появится диалог (см. следующую страницу).

Советы: Некоторые диски нельзя воспроизводить на этом DVD рекордере из-за конфигурации и характеристик дисков, а также из-за используемых условий записи и программного обеспечения.

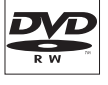

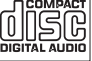

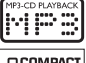

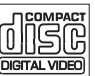

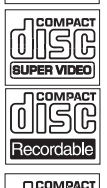

16 ہم ReWritable

# **Начало воспроизведения диска**

- Если на экране телевизора появляется диалог  ${Do you want to access the disc content? }$  [Хотите ли вы получить доступ к содержимому диска?]:
- $\rightarrow$  выберите **{Yes}** [Да], чтобы показать меню с содержимым диска (см. на странице 48 пункт «Навигация по диску»);
- ➞ выберите **{No}** [Нет], чтобы перейти к последнему активному режиму;
- $\rightarrow$  если же вы хотите удалить этот диалог, то вам необходимо включить функцию {Auto play} [Автоматическое начало воспроизведения] (см. страницу 53).
- $\bullet$  Если на экране телевизора появится диалог для ввода pin-кода, то это означает, что для загруженного диска была активизирована защита от просмотра детьми/родительский контроль (см. страницы 57 ~ 58).
- Используя буквенно-цифровые кнопки 0-9 пульта дистанционного управления, введите pin-код (пароль).
- Дополнительная информация о режимах воспроизведения приводится на страницах 30 ~ 33 в разделе «Дополнительные функции воспроизведения».

**Воспроизведение DVD видео дисков**

Обычно DVD диски имеют меню, и вам с помощью этого меню вы должны выбрать некоторые опции (например, язык субтитров или аудио).

**1** Вставьте DVD диск.

**Чтобы получить доступ к меню диска**

• Нажмите на пульте дистанционного управления кнопку **DISC-MENU**. Используя **буквенно-цифровые кнопки 0-9**, введите ваш выбор (или используйте

для выбора опций воспроизведения кнопки  $\blacktriangle$  , и для подтверждения выбора нажмите кнопку **ОК**. **Чтобы выбрать метку предыдущей или следующей части/эпизода.**

- **Во время воспроизведения нажмите на пульте дис**танционного управления кнопку **T/C**, чтобы выбрать «Эпизод» или «Часть», а затем нажмите кнопку
	- $|44 \rangle / |111 \rangle$
- **2** Для остановки воспроизведения нажмите кнопку  $STOP$   $\blacksquare$ .

# **Воспроизведение (Super) Video CD дисков**

(Super) Video CD диски могут иметь функцию PBC [Управление воспроизведением]. Эта функция позволяет с помощью меню на дисплее осуществлять интерактивное воспроизведение дисков.

- **1** Вставьте (Super) Video CD диск. Если функция PBC включена, то на экране телевизора появится индексное меню диска.
- **2** Используя буквенно-цифровые кнопки 0-9, введите ваш выбор (или используйте кнопки  $\blacktriangle$  ), а затем для подтверждения выбора нажмите кнопку ОК.
- $\rightarrow$  Нажатие кнопки RETURN на пульте дистанционного меню позволит вам вернуться к предыдущему меню.
- **3** Для остановки воспроизведения нажмите кнопку  $STOP$   $\blacksquare$ .

#### Полезный совет:

& По умолчанию функция PBC выключена. Если вы хотите видеть индексное меню диска, то вам необходимо включить режим PBC (см. страницу 55).

# **Воспроизведение аудио CD дисков**

- **1** Вставьте аудио CD диск.
- ➞ Воспроизведение начнется автоматически.
- **2** Для остановки воспроизведения нажмите кнопку **STOP** .
- $\rightarrow$  На дисплее появятся номер трека и полное время воспроизведения.

# Полезный совет:

& Если телевизор включен, то на его экране появится дисплей Audio CD. Во время воспроизведения на экране и дисплее будет показан номер текущего трека.

Советы: Некоторые диски нельзя воспроизводить на этом DVD рекордере из-за конфигурации и характеристик дисков, а также из-за используемых условий записи и программного обеспечения.

# **Воспроизведение (продолжение)**

# **Воспроизведение DVD+R(W) дисков**

- **1** Вставьте DVD+RW или DVD+R диск. **Если содержание диска появится на экране телевизора, то**
- **2** Используя кнопки  $\blacktriangle$  **AV**, выберите с помощью меню эпизод, который вы хотите воспроизводить, затем нажмите кнопку  $PLAY$   $\blacktriangleright$ .
- **3** Для остановки воспроизведения нажмите кнопку **STOP** .

#### Полезный совет:

& Если на дисплее появится сообщение *«EMPTY DISC»* [Чистый диск], то это означает, что на этом диске нет никаких записей.

# **Воспроизведение МР3 CD дисков**

- **1** Вставьте MP3 CD диск **Если на экране телевизора появилось содержание диска, то**
- **2** Используя кнопки  $\blacktriangle$  **AV** . выберите с помощью меню альбом и трек, который вы хотите воспроизводить, затем нажмите кнопку **PLAY** .
- **3** Во время воспроизведения вы можете использовать кнопки  $\left| \bullet \bullet \right|$  , чтобы переходить к следующему/предыдущему треку.
- **4** Для остановки воспроизведения нажмите кнопку **STOP** .
- На экране дисплея появляются номер альбома.

#### Полезные советы:

- Будет воспроизводиться только первая сессия мультисессионного CD диска.

- Дополнительная информация об альбоме, треке и исполнителе будет выводиться на экране телевизора в том случае, если она включена в ID тег.

**Советы:** Некоторые диски нельзя воспроизводить на этом DVD рекордере из-за конфигурации и характеристик дисков, а также из-за используемых условий записи и программного обеспечения.

**Воспроизведение дисков, содержащих изображения (слайд-шоу)**

Вы можете автоматически последовательно показывать выбранные изображения, записанные в формате JPEG с заданным временным интервалом.

- **1** Вставьте диск, содержащий изображения в формате JPEG (CD, DVD+RW, DVD+R). **Если на экране телевизора появляется краткий обзор изображений, то**
- 2 Используя для навигации кнопки  $\blacktriangle$   $\blacktriangleright$   $\blacktriangle$   $\blacktriangledown$  , выберите папку (Photo roll) с изображениями, которые вы собираетесь просмотреть.
- $3$  Для начала слайд-шоу нажмите кнопку **PLAY**.

#### ИЛИ

● Нажмите кнопку **ОК**, чтобы показать 12 уменьшенных изображений. С помощью кнопок  $\blacktriangle \blacktriangleright \blacktriangle \blacktriangledown$  вы можете выбрать файл изображения, а затем нажать

для начала воспроизведения кнопку **PLAY** .

**4** Во время воспроизведения вы можете масштабиро& вать, переворачивать или поворачивать просматриваемые изображения.

Для этого нажмите на пульте дистанционного управления кнопку **EDIT** и функциональную кнопку соотве& тствующего цвета.

- **5** Для остановки воспроизведения нажмите кнопку **STOP**
- ➞ Появляется обзор изображений.

**Поддерживаемые JPEG форматы изображений**

Этот DVD рекордер может воспроизводить изображения, записанные с использованием формата JPEG на CD-ROM, Picture CD или DVD дисках.

#### **Формат файла изображения:**

& Расширение файла изображения должно быть «\*.JPG», а не «\*.JPEG».

- DVD рекордер может воспроизводить только неподвижные изображения, записанные с использованием DCFстандарта или JPEG, например, TIFF. Он не может воспроизводить фильмы JPEG, Motion JPEG, Progressive JPEG и другие форматы или изображения, имеющие формат, отличный от JPEG, а также изображения, связанные со звуком, например, AVI файлы.

- Если на диске записано большое количество песен/изображений, то для показа содержимого диска на экране телевизора DVD рекордеру может потребоваться значительное время.

# **Дополнительные функции воспроизведения**

#### **Использование опций меню Toolbar [Инструментальная панель]**

- 1 Нажмите на пульте дистанционного управления кнопку **SYSTEM-MENU.**
- На экране телевизора появится системное меню.
- **2** В меню {Toolbar} с помощью кнопки ▶ выберите пункт **{Options}** [Опции].

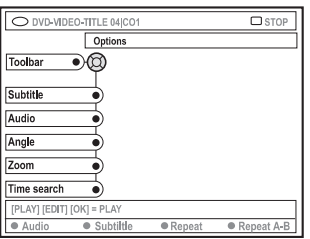

- **3** С помощью кнопок ▲▼ выберите настройки, которые вы хотите изменить.
- $\rightarrow$  Если какой-либо пункт в меню имеет серый цвет, то это означает, то данная функция отсутствует или ее невозможно изменить в текущей ситуации.
- ➞ Инструкции по выполнению настроек описываются на следующих страницах.
- **4** Для выхода из меню нажмите кнопку **SYSTEM-MENU**.

# **Изменение языка субтитров**

Эта функция работает только для таких DVD дисков, на которых записаны субтитры на нескольких языках. Вы можете изменить язык субтитров во время воспроизведения DVD диска.

Получить доступ к этой функции можно с помощью зеленой кнопки пульта дистанционного управления.

- 1 С помощью кнопки **A** выберите пункт {Subtitle} [Субтитры] и нажмите кнопку , чтобы выбрать ее опции.
- **2** Нажимайте повторно кнопку √ до тех пор, пока не будет выбран необходимый язык, а затем для подтверждения выбора нажмите кнопку .
- $\rightarrow$  Языки могут быть пронумерованы или написаны сокращенно, например, вместо English [Английский язык] может быть «En».
- $\rightarrow$  Если на диске выбранного языка нет, то будет использоваться язык, задаваемый по умолчанию.

#### Полезный совет:

- Некоторые DVD диски допускают изменение языка только с помошью меню диска. Для получения доступа к меню диска нажимайте кнопку DISC-MENU.

# **Дополнительные функции воспроизведения (продолжение)**

**Изменение языка звукового сопровождения (аудио)**

Эта функция работает только для DVD дисков, на которых аудио треки записаны на нескольких языках или для VCD дисков с несколькими аудио каналами.

Доступ к этой функции можно также получить с помощью красной функциональной кнопки пульта дистанционного управления.

- **1** С помощью кнопки <del>↓</del> выберите пункт {Audio} [Ayдио] и нажмите кнопку  $\blacktriangleright$ , чтобы выбрать ее опции.
- **2** Нажимайте повторно кнопку √ до тех пор, пока не будет выбран нужный язык звукового сопровождения, а затем для подтверждения выбора нажмите  $k$ нопку  $\blacktriangleleft$ .
- $\rightarrow$  Языки могут быть пронумерованы или написаны сокращенно, например, вместо English [Английский язык] может быть написано «En».
- $\rightarrow$  Если выбранного языка на диске нет, то будет использоваться язык, задаваемый по умолчанию.

#### Полезный совет:

- Некоторые DVD диски допускают изменение языка звукового сопровождения только с помощью меню диска. Для получения доступа к меню диска нажимайте кнопку DISC-MENU.

# **Выбор угла камеры**

Эта опция действительна только для тех DVD дисков, на которых некоторые сцены записаны с разными углами камер. Она позволяет вам смотреть некоторые сцены с разных углов зрения.

- **1** С помощью кнопки √ выберите пункт {Angle} [Угол] и нажмите кнопку  $\blacktriangleright$ , чтобы выбрать ее опции.
- → Появятся углы камеры, имеющиеся для данного выбора.
- **2** С помощью кнопок **AV** выберите необходимый угол камеры, а затем для подтверждения выбора нажмите кнопку  $\blacktriangleleft$ .

# **Масштабирование изображения**

Эта опция позволяет увеличить изображение на экране телевизора и перемещать это увеличенное изображение.

- **1** С помощью кнопки выберите опцию {Zoom}
	- $Mac$ штабирование], а затем нажмите кнопку  $\blacktriangleright$ . чтобы войти в режим масштабирования.
- Появится строка состояния и в ней будет показан коэффициент масштабирования.

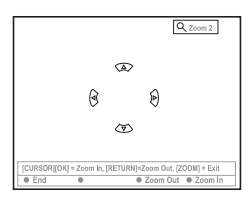

- **2** Для увеличения или уменьшения изображения нажимайте на пульте дистанционного управления кнопку **OK** или кнопку **RETURN.**
- **3** Для перемещения увеличенного изображения используйте кнопки  $\blacktriangle \blacktriangleright \blacktriangle \blacktriangledown$ .
- **4** Чтобы выйти из режима масштабирования, нажмите кнопку **SYSTEM-MENU.**

# **Поиск по времени**

Эта опция позволяет перейти в конкретную точку текущего диска.

- **1** С помощью кнопки ▼ выберите пункт {Time **search**} [Поиск по времени] и нажмите кнопку  $\blacktriangleright$ , чтобы войти в поле времени.
- $\rightarrow$  Поле показывает время, прошедшее с начала воспроизведения текущего диска (часы : минуты).
- **2** С помощью кнопок **▲▼** измените цифру и нажмите
	- $\kappa$ нопку  $\blacktriangleright$ . чтобы перейти к полю следующей цифры.
- Для ввода цифр вы можете также использовать **буквенно-цифровые кнопки 0-9.**
- **3** Для подтверждения ввода нажмите кнопку **ОК.**
- ➞ Начнется воспроизведение с заданного времени.

**Советы:** Дополнительные функции режима воспроизведения, описанные в этом разделе, для некоторых дисков могут быть недействительны. Всегда знакомьтесь с инструкциями, прилагаемыми к дискам.

# **Дополнительные функции воспроизведения (продолжение)**

#### **Переход к другому эпизоду/ части/треку**

Если диск содержит несколько треков, эпизодов или частей, то вы можете переходить к другому треку, эпизоду или части следующим образом.

Во время воспроизведения

- Для перехода к следующему эпизоду/части/треку нажмите кнопку »».
- Для возврата к началу текущего эпизода/части/трека нажмите кнопку . Не . Двойное нажатие кнопки . Не позволит перейти к началу предыдущего эпизода/части/трека. ИЛИ
- **С помощью буквенно-цифровых кнопок 0-9 вво**дите номер эпизода/части/трека. ИЛИ
- **Нажмите на пульте дистанционного управления кноп**ку **T/C**, чтобы выбрать необходимые «Т» (эпизод) или «С» (часть).

ИЛИ

Нажмите на пульте дистанционного управления кнопку **BROWSER,** чтобы показать список эпизодов. За&

тем с помощью кнопок  $\blacktriangle\blacktriangledown$  выберите необходимый эпизод и нажатием кнопки ОК начните его воспроизведение.

### **Поиск вперед/назад**

Вы можете ускоренно перемещаться по диску вперед или назад со скоростями, которые в четыре, восемь или тридцать два раза больше обычной скорости воспроизве& дения.

- **1** Во время воспроизведения нажмите и удерживайте кнопку конфемещение назад) или > (перемещение вперед), чтобы перейти к функции поиска.
- $\rightarrow$  Появится строка состояния поиска. В ней показывается скорость поиска (-32х, -8х, -4х, 4х, 8х или 32х).
- ➞ Звук при поиске будет приглушен.
- **2** Нажимайте кнопку (перемещение назад) или **•• (перемещение вперед), чтобы циклически прос**мотреть скорости поиска.
- **3** Лля возобновления обычного воспроизвеления нажмите кнопку **PLAY** .

# **Пауза при воспроизведении/замедленное воспроизведение**

- **1** Лля кратковременной приостановки воспроизведения и показа неподвижного изображения нажмите во время воспроизведения кнопку **PAUSE II**.
- **2** Нажатие и удержание кнопки  $\blacktriangleright$  (перемещение на- $\sup$  или кнопки  $\rightarrow$  (перемещение вперед) начинает замедленное воспроизведение в обратном или прямом направлении.
- → Повторное нажатие на кнопки н<< и > позволяет переключать скорости замедленного воспроизведения (&1/2, &1/4, &1/8, 1/2, 1/4 или 1/8).
- **3** Для возобновления обычного воспроизведения нажмите кнопку **PLAY .**

# **Выбор различных режимов воспроизведения**

**Повторное воспроизведение**

Вы можете выбрать для повторного воспроизведения часть, трек, эпизод или весь диск.

- **1** Нажимайте на пульте дистанционного управления **желтую** функциональную кнопку {Repeat} [Повтор], чтобы выбрать одну из опций повтора.
- $\rightarrow$  Repeat chapter [Повторить часть] (только для DVD и DVD+R(W) дисков).
- $\rightarrow$  Repeat track/title [Повторить трек/эпизод].
- $\rightarrow$  Repeat album/playlist [Повторить альбом/составленный список] (если имеются).
- Repeat entire disc [Повторить весь диск] (только для видео CD, аудио CD и DVD+R(W) дисков).
- $\rightarrow$  Repeat off [Выключить повтор].
- **2** Для отмены повторного воспроизведения нажимайте **желтую** функциональную кнопку до тех пор, пока не будет отменен режим повтора или нажмите кнопку **STOP** .

# **Повтор выбранного фрагмента (А–В)**

Вы можете повторно воспроизводить выбранный фраг& мент (который должен принадлежать эпизоду/части/треку). Чтобы сделать это, сначала необходимо отметить начало и конец фрагмента.

- **1** Во время воспроизведения нажмите на пульте дистанционного управления **синюю** функциональную кнопку {Repeat A–B} [Повтор фрагмента А–В].
- $\rightarrow$  Это указывает на то, что начальная точка была отмечена.
- **2** Нажмите на пульте дистанционного управления **синюю** функциональную кнопку {Repeat A–B}, чтобы отметить конец фрагмента.
- → В программной строке будет помещен визуальный маркер.
- ➞ Воспроизведение перейдет к началу отмеченного фрагмента. Этот фрагмент будет повторяться до тех пор, пока не будет выключен режим повтора.
- **3** Для отмены режима повтора нажмите еще раз **синюю** функциональную кнопку.

# **Воспроизведение в случайном порядке**

Режим выбора воспроизведения в случайном порядке позволяет DVD рекордеру произвольно выбирать и воспроизводить треки диска (только для файлов MP3 и CD дисков).

- **1** Нажмите на пульте дистанционного управления **зе**леную функциональную кнопку {SHUFFLE} [Воспроизведение в случайном порядке].
- ➞ Начнется воспроизведение всех частей текущего эпизода в случайном порядке.
- **2** Для отмены воспроизведения в случайном порядке нажмите **зеленую** кнопку еще раз.

# **Сканирование диска**

Эта функция позволяет просмотреть первые 10 секунд каждого трека (только для CD, VCD и DVD+RW дисков) диска.

- **1** Во время воспроизведения нажмите на пульте дистанционного управления **красную** функциональную кнопку {SCAN} [Сканирование].
- $\rightarrow$  DVD рекордер будет переходить к следующему треку после 10-секундного воспроизведения очередного трека.
- **2** Для выхода из режима сканирования нажмите **красную** кнопку еще раз.
- ➞ Возобновится обычное воспроизведение текущего трека.

**Советы:** Дополнительные функции режима воспроизведения, описанные в этом разделе, для некоторых дисков могут быть недействительны. Всегда знакомьтесь с инструкциями, прилагаемыми к дискам.

# **Запись**

# **Диски, используемые для записи**

Ваш DVD рекордер может использовать для записи два различных формата записываемых DVD дисков:

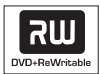

**DVD+RW** (перезаписываемые DVD диски формата «плюс»)

& Перезаписываемые диски могут использоваться для многократных записей (после стирания существующих записей).

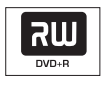

**DVD+R** (однократно записываемые DVD диски формата «плюс»)

- Такие диски могут быть записаны только один раз. После того, как вы финализируете DVD+R диск, вы уже не сможете записать на него или редактировать его.

- Каждая новая запись всегда добавляется после всех существующих записей, поскольку все имеющиеся записи переписать нельзя.

& Редактирование DVD+R дисков можно производить до тех пор, пока они не были финализированы. Возможно также создание дополнительных меток частей.

- Вы можете удалить ненужные записи. Однако пространство диска, занимаемое удаленными записями, не может быть повторно использовано для других записей.

& Чтобы было возможно воспроизведение DVD+R диска на другом DVD плеере, диск должен быть финализирован (см. на странице 44 раздел «Финализация дисков (DVD+R»). После того, как это будет проделано, на диск уже ничего добавить нельзя.

#### **Важная информация!**

# **Незаписываемые видео материалы**

Телевизионные программы, фильмы, видео кассеты, диски и другие видео материалы могут быть защищены от копирования и поэтому они не могут быть записаны на данном рекордере.

#### **Настройка записи**

Прежде, чем производить запись, вам, возможно, потребуется установить режим записи и выбрать настройки, наиболее соответствующие вашим требованиям.

- **1** Нажмите на пульте дистанционного управления кнопку **SYSTEM-MENU.**
- ➞ На экране телевизора появится системное меню.
- **2** С помощью кнопки ▼ выберите пункт **{Preferences}** [Настройки пользователя].
- **3** С помощью кнопки выберите пункт **{Recording}** [Запись].

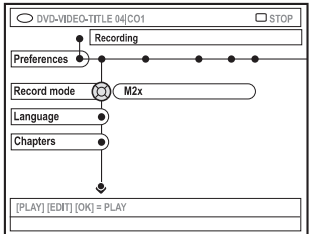

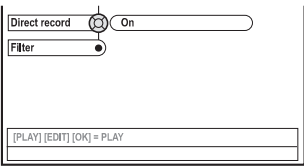

- **4** С помощью кнопок <u>A</u> <del>▼</del> выберите установки записи.
- $\rightarrow$  Инструкции по выбору установок записи приводятся на следующих страницах.
- **5** Для выхода из меню нажмите кнопку **SYSTEM-MENU**.

Советы: Подчеркнутые опции являются опциями, заданными по умолчанию на заводе-изготовителе.

Для возврата к предыдущему пункту меню нажмите кнопку  $\blacktriangleleft$ . Для выхода из меню нажмите кнопку **SYSTEM-MENU.**

# **Режим записи**

Режим записи определяет качество записанного изображения и максимальную продолжительность записи. Во время воспроизведения соответствующее качество воспроизведения выбирается автоматически.

Доступ к этой функции можно получить также с помощью кнопки пульта дистанционного управления **REC MODE.**

- **1** С помощью кнопки ▼ выберите пункт {Record  $mode$ } [Режим записи] и нажмите кнопку  $\blacktriangleright$ , чтобы выбрать ее опции.
- **2** С помощью кнопок <sup>▲▼</sup> выберите один из следующих режимов записи.

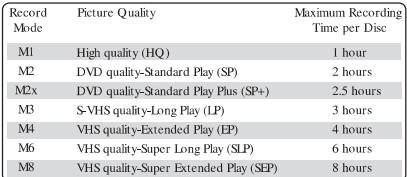

**3** Для подтверждения нажмите кнопку .

#### Полезный совет:

. Режим записи {M1} имеется только для моделей DVDR615 и DVDR616.

# **Язык записи**

Некоторые телевизионные программы передаются на дополнительном языке (2-канальный звук). Например, программа может передаваться на английском и испанском языках, причем, испанский язык является вторым. Вы можете выбрать язык, который будет использоваться при записи таких программ по умолчанию. Эта установка будет активной только в том случае, если телевизионная программа передается с использованием 2-х аудио каналов.

При воспроизведении такой записи вы можете слышать звук только на том языке, который использовался при записи программы.

- **1** С помощью кнопки √ выберите пункт {Language} и нажмите кнопку  $\blacktriangleright$ , чтобы выбрать его опции.
- **2** С помощью кнопки выберите одну из опций.
- ➞ **{Lang.I}:** Оригинальный язык вещания
- ➞ **{Lang.II}:** Дополнительный язык вещания (двухка& нальное аудио).
- **3** Нажмите для подтверждения выбора кнопку .

# **Вставка меток частей**

Вы можете при записи вставить в пределах эпизода метки частей. Это позволит вам легко переходить в нужные места записанного DVD диска.

- **1 С помощью кнопки ▼ выберите пункт**  ${Chapters}$  [Части] и нажмите кнопку  $\rightarrow$ , чтобы выбрать его опции.
- **2** С помощью кнопок **▲▼** выберите одну из опций.
- ➞ **{Off}:** Отключить эту функцию.
- $\rightarrow$  **{Standard}:** При записи будут автоматически ставиться метки частей, причем интервал между метками будет зависеть от выбранного режима записи.
- **3** Для подтверждения выбора нажмите кнопку .

Советы: Подчеркнутые опции являются опциями, заданными по умолчанию на заводе-изготовителе. Для возврата к предыдущему пункту меню нажмите кнопку  $\blacktriangleleft$ . Для выхода из меню нажмите кнопку **SYSTEM-MENU.**

# **Запись (продолжение)**

# **Функция Direct record [Прямая запись]**

Для обеспечения прямой записи с вашего телевизора убедитесь в том, что режим прямой записи включен. Более подробно о режиме прямой записи см. на странице 38 в разделе «Прямая запись».

- **1** С помощью кнопки " выберите пункт {Direct record} и  $h$ нажмите кнопку  $\blacktriangleright$ . чтобы выбрать его опции.
- **2** С помощью кнопки выберите одну из опций.
- $→$   ${$ {On}: Позволяет производить запись непосредственно с экрана телевизора.
- ➞ **{Off}:** Отключает функцию прямой записи.
- **3** Для подтверждения сделанного выбора нажмите  $k$ нопку  $\blacktriangleleft$ .

# **Режим Filter [Фильтрация]**

При выполнении длинных и очень длинных записей вы можете выбрать подходящий режим фильтрации, позволяющий оптимизировать видео запись. Эти установки не влияют на высококачественный или стандартный режимы записи.

- **1** С помощью кнопки ▼ выберите пункт {Filter} и нажмите кнопку  $\blacktriangleright$ , чтобы выбрать его опции.
- **2** С помощью кнопки **выберите одну из опций.**
- → **{Standard}**: Качество записи соответствует выбранному режиму записи.
- → {Sport}: Улучшает запись изображений, где имеются быстрые перемещения. Оптимизирует качество изображения в режимах записи M3 ~ M8.
- **3** Для подтверждения выбора нажмите кнопку .

# **Ручная запись**

Используйте функцию ручной записи для немедленного начала записи (например, для записи телевизионного шоу, которое уже идет).

- **1** Включите питание телевизора. Выберите на телевизоре необходимый канал для ввода видео.
- **2** Вставьте DVD+R(W) диск.
- ➞ Если был вставлен DVD+RW диск, на котором уже имеются записи, то с помощью кнопок  $\blacktriangle\blacktriangledown$  выберите место, с которого будет начинаться запись.
- **3** Нажмите на пульте дистанционного управления кнопку TUNER, чтобы видеть телевизионные программы, а затем с помощью кнопок Ch +/– выберите номер канала, который вы хотите записывать.
- Для записи с дополнительного устройства сначала нажмите на пульте дистанционного управления кнопку **{0}** и затем кнопку **Ch –**, чтобы выбрать входной канал, который соответствует разъему, с помощью которого вы подключили DVD рекордер.
- $\rightarrow$  {CAM 2}: разъем DV IN, который находится на передней панели.
- $\rightarrow$  {CAM 1}: разъемы S-VIDEO или VIDEO и AUDIO L/R, которые находятся на передней панели.
- → {EXT 2}: SCART разъем EXT 2 AUX-I/O, который находится на задней панели.
- $\rightarrow$  {EXT 1}: SCART разъем EXT 1 TO TV-I/O, который находится на задней панели.
- **4** Для начала записи нажмите кнопку REC ●.
- **5** Для записи, производимой с внешнего источника сигнала, вы должны начать воспроизведение на этом внешнем устройстве.
- Если запись уже идет, вы можете нажать кнопку **ОК**, чтобы вставить метку части.

Советы: Подчеркнутые опции являются опциями, заданными по умолчанию на заводе-изготовителе.

Для возврата к предыдущему пункту меню нажмите кнопку  $\blacktriangleleft$ . Для выхода из меню нажмите кнопку **SYSTEM-MENU.**

- 6 Для остановки записи нажмите кнопку **STOP** .
- ➞ На дисплее появится сообщение *«MENU UPDATE»* [Обновление меню] или *«CREATE MENU»* [Создание меню], говорящее о том, что DVD рекордер записывает меню (содержание). Подождите, пока это сообщение исчезнет, и только после этого можно вынимать DVD+R(W) диск.
- Если при записи будет достигнут конец диска, то запись прекратится, и DVD рекордер автоматически выключится.

### **Пауза при записи**

- **1** Нажмите во время записи кнопку **PAUSE II.**
- ➞ Вы можете использовать эту функцию, чтобы пропус& тить при записи рекламу.
- **2** Для продолжения записи нажмите кнопку **REC** ●.

#### Полезные советы:

- Если вы вставляете запись между существующими записями, то проверьте продолжительности старой и новой записей. Если новая запись окажется слишком длинной, то будет переписана следующая запись (эпизод/часть). & Продолжительность записи зависит от текущего режима записи и количества имеющегося свободного пространства на диске.

#### **Ручная запись с автоматическим выключением (Запись при нажатии одной кнопки)**

- **1** Выполните пункты **1 ~ 3** раздела «Ручная запись», приведенного на странице 36.
- **2** Дважды нажмите на пульте дистанционного управле& ния кнопку REC ●, чтобы начать запись продолжительностью 30 минут. При каждом нажатии кнопки **REC** ● вы будет добавлять ко времени записи еще 30 минут.
- → Рекордер прекратит запись в заданное время и автоматически выключится.
- Если вы хотите удалить запись, то нажмите кнопку **STOP в** в то время, когда дисплей показывает время записи.
- Чтобы проверить во время процесса записи оставшееся время записи, нажмите кнопку **SYSTEM-MENU.**

# **Запись (продолжение)**

# **Прямая запись**

Функция прямой записи позволяет вам записывать теле& визионную программу, которая в данный момент идет по телевизору, если DVD рекордер выключен.

- **1** Выберите в установках записи опцию **{Direct Mode}** [Прямой режим] (см. страницу 36).
- **2** Включите телевизор и выберите программу, которую вы хотите записать.
- **3** При выключенном DVD рекордере, нажмите кнопку **REC** ●.
- ➞ Система сравнит телевизионный канал, выбранный на телевизоре, с телевизионными каналами, запомненными DVD рекордером. Если такой же канал будет найден, то DVD рекордер переключается на соответствующий номер канала и начинает запись.
- **4** Для остановки записи нажмите кнопку **STOP** .

### Полезные советы:

- Не изменяйте каналы во время поиска, это может повлиять на настройку DVD рекордера.

# **Удаление записи**

Вы можете удалять записи с DVD+R(W) диска.

- 1 Вставьте записанный DVD+RW диск или нефинализированный DVD+R диск.
- На экране телевизора появятся индексные изображения или меню диска.
- **2** С помощью кнопок **ID**  $\blacktriangle$  **W** выберите в меню любую запись.
- **3** Для выбора пункта **{Delete}** [Удалить] нажмите на пульте дистанционного управления функциональную кнопку соответствующего цвета.
- ➞ Текущая запись будет удалена.
- ➞ Только для DVD+RW: на этом месте теперь можно произвести другую запись.
- Для удаления всех записей ознакомьтесь на страницах 52 - 53 с разделом «Доступ к опциям пользовательских настроек – Диск» и выберите в меню пункт **{Delete all}** [Удалить все].

**Советы:** Для того чтобы DVD+R диск можно было воспроизводить на других DVD плеерах, ознакомьтесь с разде& лом «Финализация дисков (DVD+R)».

# **Запись с использованием таймера**

# **Введение**

Используйте таймер записи для автоматического начала и окончания записи, которая будет производиться в будущем. В заранее заданное время DVD рекордер настроится на нужную программу и начнет запись.

Этот DVD рекордер позволяет запрограммировать до 6 записей на период до 15 дней вперед.

# **Чтобы запрограммировать запись, DVD рекордеру необходимо задать следующее:**

- Дату, когда вы хотите произвести запись.
- & Номер телевизионного канала.
- & Время начала и время окончания записи.
- Режим записи (M1/M2/M2x/M3/M4/M6/M8), см страницу 35.

# **Функция «VPS/PDC»**

Функция «VPS /PDC» [Система программирования запи& си] используется для управления началом и продолжительность записи телевизионных программ. Если телевизионная программа начинается раньше или заканчивается позже, чем было запланировано, то DVD рекордер включится и выключится в правильное время.

Если вы хотите запрограммировать время, которое отличается от VPS/PDC времени, то функцию VPS/PDC необходимо выключить.

# **Программирование записи**

- **1** Включите телевизор. Выберите на нем необходимый канал для приема видео сигнала.
- **2** Нажмите на пульте дистанционного управления кнопку **TIMER.**
- ➞ Появится меню настройки таймера.
- **Если системное время еще не было установлено, то** на экране появится меню **{Time and Date}**, см. страницу 25.
- **3** Нажмите на дистанционном пульте функциональную кнопку соответствующего цвета, чтобы выбрать пункт **{New Timer}** [Новая установка таймера].
- ➞ Появится экран программирования таймера.

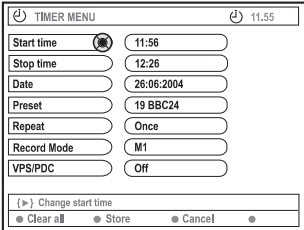

- **4** С помощью кнопок **AV** выберите в меню любой пункт и для подтверждения нажмите кнопку .
- **5** С помощью кнопок <sup>■</sup> выберите опцию или введите символ/число.
- ➞ При необходимости, для возврата к предыдущему или перехода к следующему полю используйте кноп-

# $k = \pm 1$

# **{Start time} [Время начала]**

Введите время начала записи и для подтверждения нажмите кнопку ОК.

#### **{Stop time} [Время окончания]**

Введите время окончания записи и для подтверждения нажмите кнопку **ОК**.

# **{Date} [Дата]**

Введите дату записи (день/месяц/год) и для подтверждения нажмите кнопку **ОК.**

#### **{Preset} [Пресет]**

& Выберите пресет (номер ранее запомненного канала) и для подтверждения нажмите кнопку **ОК.**

**Советы:** Для того чтобы DVD+R диски можно было воспроизводить на других DVD плеерах, ознакомьтесь с разде& лом «Финализация дисков (DVD+R)».

Запись, производимую по таймеру, можно остановить нажатием кнопки **STANDBY-ON.**

# **Запись с использованием таймера (продолжение)**

# **{Repeat} [Повтор]**

Выберите опцию {Weekly} [Еженедельно], {Once} [Однократно] или {Mom-Fri} [С понедельника по пятницу] и для подтверждения выбора нажмите кнопку **ОК.**

# **{Record mode} [Режим записи]**

& Выберите режим записи и для подтверждения выбора нажмите кнопку ОК. (См. страницы 34 ~ 35 «Настройка записи – Режим записи»).

# **{VPS/PDC}**

- Включите или выключите функцию VPS/PDC. Информация о VPS/PDC приводится на странице 39.
- Для удаления записей таймера нажмите на пульте дистанционного управления функциональную кнопку соответствующего цвета, чтобы выбрать пункт **{Clear all}** [Удалить все].
- ➞ Все запрограммированные записи таймера будут удалены.
- Для отмены запрограммированной записи нажмите на пульте дистанционного управления функциональную кнопку соответствующего цвета, чтобы выбрать пункт **{Cancel}** [Отмена].
- ➞ Появится экран программирования таймера.
- **6** Нажмите на дистанционном пульте функциональную кнопку соответствующего цвета, чтобы выбрать пункт **{Store} [**Запомнить].
- $\rightarrow$  Система запомнит внесенную запись и вернется к экрану таймера.
- **7** Для выхода их процедуры программирования записи нажмите кнопку **TIMER.**
- **8** Вставьте DVD+R(W) диск.
- **9** Для выключения DVD рекордера нажмите кнопку **STANDBY-ON.**
- $\rightarrow$  Для выполнения запрограммированной записи DVD рекордер должен находится в дежурном режиме. Если это не так, то за десять минут перед началом записи появится предупреждающее сообщение.
- Если вы игнорируете предупреждающее сообщение, то перед началом запрограммированной записи DVD рекордер автоматически переключится в дежурный режим.
- $\rightarrow$  Если запрограммирована какая-либо запись с помощью таймера, то на дисплее появляется иконка «TIMER».

Полезные советы:

& Устанавливайте начало запрограммированной записи на одну минуту раньше времени начала передачи. Эта мера поможет записать телевизионную программу полностью, поскольку диску требуется около 30 секунд для подготовки к записи.

& Нельзя запрограммировать запись от внешнего источника сигнала, подключенного к входу {CAM 2}.

# **Программирование записи с кабельного устройства**

Если для приема кабельного телевиденья у вас имеется специальное устройство, подключенное к SCART разъему DVD рекордера «EXT 2 AUX-I/O» (см. страницу 12), то для программирования записи с этого устройства выполните описанные ниже пункты.

- 1 Выберите канал, который вы хотите записать с устройства приема кабельного телевиденья.
- **2** Запрограммируйте запись, задав необходимую инфор& мацию. Для этого выполните пункты 1 ~ 9, описанные на страницах 39 ~ 40 в разделе «Программирование записи».

# **{Preset}**

- & Выберите в качестве входного сигнала выход {EXT 2} и для подтверждения выбора нажмите кнопку **ОК.**
- **3** Для выполнения записи оставьте кабельное устройство включенным.

**Советы:** Для того чтобы DVD+R диски можно было воспроизводить на других DVD плеерах, ознакомьтесь с разделом «Финализация дисков (DVD+R)».

Запись, производимую по таймеру, можно остановить нажатием кнопки **STANDBY-ON.**

**Программирование записей с использованием системы** 

При использовании этой системы вам необходимо ввес-

ти только программный код **SHOWVIEW**, поскольку он содержит всю информацию, необходимую DVD рекордеру для программирования записи.

- **1** Включите телевизор. Выберите необходимый канал для ввода видео сигнала.
- **2** Нажмите на пульте дистанционного управления кнопку **TIMER.**
- ➞ Появится экран таймера.

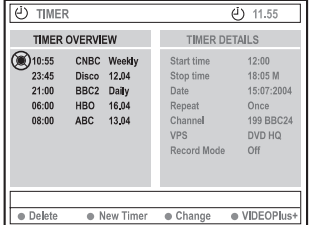

- **3** Нажмите на дистанционном пульте функциональную кнопку соответствующего цвета, чтобы выбрать пункт
	- **{ }.**
- ➞ Появится экран для ввода кода системы VIDEO Plus+.

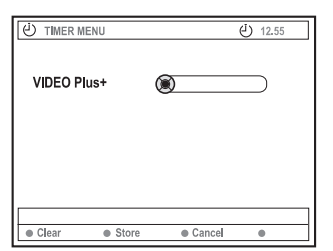

- **Используя буквенно-цифровые кнопки 0-9, вве**дите число PlusCode [Кодовое число системы]. (например: кол 5-312-4 или 5,312 4 набирайте как «53124»).
- ➞ Это число может иметь до 9 цифр и его можно найти рядом со временем начала передачи в журналах телевизионных программ.
- Для удаления введенного кода **SноwVIEW** нажмите на пульте дистанционного управления функциональную кнопку соответствующего цвета, чтобы выбрать пункт **{Clear} [**Удалить].
- Для отмены записи, произведенной с использованием системы SнowVIEW . нажмите на пульте дистанционного управления функциональную кнопку соответствующего цвета, чтобы выбрать пункт **{Cancel}** [Отменить].
- ➞ Появится экран таймера.
- **5** Нажмите для подтверждения кнопку **OK,** а затем нажмите на пульте дистанционного управления функциональную кнопку соответствующего цвета, чтоб выбрать пункт **{Store}** [Запомнить].
- ➞ Система запомнит внесенный код и возвратится к предыдущему экрану.
- Если информации нет или ее не хватает, то вам может быть предложено ввести недостающую информацию. Следуйте инструкциям, приводимым на экране телевизора.
- Если вы хотите произвести изменения, то используйте для выбора необходимо поля ввода кнопки

. При необходимости, производите из&

менения с помощью кнопок **А или буквенноцифровых кнопок 0-9.**

- **6** Для выхода из процедуры программирования тайме& ра нажмите кнопку **TIMER.**
- **7** Вставьте DVD+R(W) диск.
- **8** Нажмите кнопку **STANDBY-ON,** чтобы выключить DVD рекордер.
- $\rightarrow$  Для выполнения запрограммированной записи DVD рекордер должен находится в дежурном режиме. Если это не так, то за десять минут перед началом записи появится предупреждающее сообщение.
- $\rightarrow$  Если вы игнорируете предупреждающее сообщение, то перед началом запрограммированной записи DVD рекордер автоматически переключится в дежурный режим.
- Если запрограммирована какая-либо запись с помощью таймера, то на дисплее появляется иконка «TIMER».

**Советы:** Для того чтобы DVD+R диски можно было воспроизводить на других DVD плеерах, ознакомьтесь с разде& лом «Финализация дисков (DVD+R)».

Запись, производимую по таймеру, можно остановить нажатием кнопки **STANDBY-ON.**

# **Запись с использованием таймера (продолжение)**

# **Изменение запрограммированной записи**

- **1** Включите телевизор. Выберите необходимый канал для ввода видео сигнала.
- **2** Нажмите на пульте дистанционного управления кнопку **TIMER.**
- ➞ Появится экран таймера.

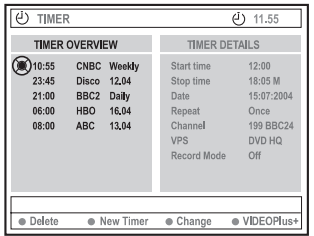

- **3** С помощью кнопок  $\blacktriangle$  **выберите запрограммиро**ванную запись, которую вы хотите изменить.
- **4** Нажмите на пульте дистанционного управления функциональную копку соответствующего цвета, чтоб выбрать пункт **{Change}** [Изменить].
- $\rightarrow$  Появится экран ввода параметров записи для выбранной программы.
- **5** Следуя пунктам **4 ~ 9** раздела «Программирование записи», приведенным на страницах  $39 - 40$ , произведите необходимые изменения.

### **Удаление запрограммированной записи**

- **1** Включите телевизор. Выберите необходимый канал для ввода видео сигнала.
- **2** Нажмите на пульте дистанционного управления кнопку **TIMER.**
- ➞ Появится экран таймера.
- **3** С помощью кнопок **AV** выберите запрограммированную запись, которую вы хотите удалить.
- **4** Нажмите на пульте дистанционного управления функциональную копку соответствующего цвета, чтоб выбрать пункт **{Delete}** [Удалить].
- $\rightarrow$  Выбранная запрограммированная запись будет удаления из списка записей.

**Советы:** Для того чтобы DVD+R диски можно было воспроизводить на других DVD плеерах, ознакомьтесь с разде& лом «Финализация дисков (DVD+R)». Запись, производимую по таймеру, можно остановить нажатием кнопки **STANDBY-ON.**

# **Информация о редактировании**

С помощью меню редактирования вы можете изменять содержание диска и настройки для записанных DVD+RW или нефинализированных DVD+R дисков. Фото редактирование ограничивается редактированием информации для папки или альбома. Эти изменения действительны только для DVD рекордера и не действуют при воспроизведении диска на другом DVD плеере.

Меню редактирования содержит следующие пункты:

- Disc name [Имя диска] DVD+R(W)

- Compatible – Совместимость с другими плеерами (только для DVD+RW дисков)

& Finalise disc– Финализация диска (только для DVD+R дисков)

- Title name – Имя эпизода на DVD+R(W) диске

- Video editing [Видео редактирование]

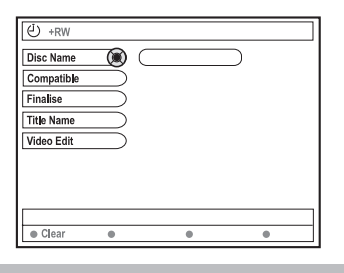

**Функции цветных кнопок**

В режиме редактирования ряд функций доступен при использовании цветных кнопок, находящихся на пульте дистанционного управления.

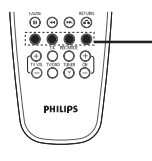

Цветные функцио& нальные кнопки (красная, зеленая, желтая, синяя)

В тех случаях, где эти функции можно использовать, они показываются внизу меню.

# **{Clear} [Удалить]**

- Нажимайте эту кнопку для удаления введенной записи текущего пункта меню.

# **Экран с индексными изображениями**

Экран с индексными изображениями показывает в виде небольших картинок записи, имеющиеся на DVD+RW или DVD+R диске.

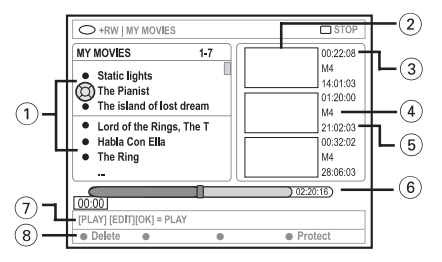

Экран с индексными изображениями представляет информацию для каждой записи:

- 1 Имя (название) записи (или номер канала и время)
- 2 Индексное изображение эпизода
- 3 Продолжительность записи
- 4 Режим записи
- 5 Дата записи
- 6 Полоса состояния диска (представляет записи, удаленные эпизоды, защищенные эпизоды и пустое место в конце диска)
- 7 Подсказка по используемым функциям
- 8 Четыре цветных кнопки, поддерживающие эти функции.

# **Изменение имени диска/эпизода**

- 1 Вставьте записанный DVD+RW или нефинализированный DVD+R диск.
- На экране телевизора появятся индексные изображения или меню диска.
- **2** Нажмите на пульте дистанционного управления кнопку **EDIT.**
- ➞ Появится меню редактирования.
- **3** С помощью кнопок ▲▼ выберите в меню пункт **{Disc name}** [Имя диска] или **{Title name}** [Имя эпизода].
- 4 Используя кнопки **AV**, измените символ/число или произведите ввод с помощью **буквенно-цифровых кнопок 0-9.**
- ➞ Для возврата к предыдущему полю или для перехода к следующему используйте кнопки  $\blacktriangleleft$ .
- **5** Подтвердите произведенные изменения нажатием кнопки **ОК**.
- ➞ Информационная панель теперь обновлена.

# **Совместимость отредактированного диска (DVD+RW)**

Эта функция позволяет вам сделать отредактированный DVD+RW диск совместимым, т.е. чтобы отредактирован& ную информацию можно было видеть на других DVD пле& ерах.

- **1** Вставьте записанный DVD+RW диск.
- $\rightarrow$  На экране телевизора появятся индексные изображения или меню диска.
- **2** Нажмите на пульте дистанционного управления кнопку **EDIT.**
- $\rightarrow$  Появится меню релактирования.
- **3** С помощью кнопок  $\blacktriangle$  выберите в меню пункт **{Compatible}** [Совместимость] и для подтвержде& ния выбора нажмите кнопку **ОК.**

Полезный совет: Если пункт {Compatible} выбрать нельзя, то это означает, что диск уже совместим.

# **Финализация дисков (DVD+R)**

Эта функция необходима для того, чтобы DVD+R диски могли воспроизводиться на других DVD плеерах. Без финализации DVD+R диски будут воспроизводиться только на вашем DVD рекордере.

**После финализации диска никакие записи или дальнейшее редактирование на нем станут невозможны. Прежде, чем выполнять финализацию диска, убедитесь в том, что вы сделали все записи и все редактирование. Отменить выполненную процедуру финализации DVD+R диска уже невозможно.**

- **1** Вставьте нефинализированный DVD+R диск.
- $\rightarrow$  На экране телевизора появятся индексные изображения или меню диска.
- **2** Нажмите на пульте дистанционного управления кнопку **EDIT.**
- ➞ Появится меню редактирования.
- **3** С помощью кнопок  $\blacktriangle$  Выберите в меню пункт **{Finalise}** [Финализация] и для подтверждения вы& бора нажмите кнопку **ОК.**
- ➞ Появится диалоговый экран, показывающий время процесса.
- ➞ После выполнения финализации снова будет показан экран с индексными изображениями.

# **Видео редактирование**

В режиме видео редактирования будут воспроизводиться все записи, вне зависимости от того, являются ли они скрытыми или нет.

- 1 Вставьте записанный DVD+RW или нефинализированный DVD+R диск.
- На экране телевизора появятся индексные изображения.
- **2** С помощью кнопок ▲▼ выберите запись.
- **3** Нажмите на пульте листанционного управления кнопку **EDIT.**
- ➞ Появится меню редактирования.
- **4** С помощью кнопок **AV** выберите в меню пункт **{Video edit} [**Видео редактирование] и для подтве& рждения выбора нажмите кнопку **ОК.**
- Появится меню видео редактирования.
- ИЛИ
	- \* При воспроизведении DVD+R(W) диска вы можете нажать кнопку **EDIT**, чтобы получить прямой доступ к меню видео редактирования.

# **COPALISE**  $O+RW$  SHREK LEDIT MODE **SASTA**  $\bullet$  Title  $\bullet$  H

Полоса состояния диска

#### **Полоска состояния диска**

На полоске состояния диска головка воспроизведения представляет реальное положение места, воспроизводимого в данный момент.

# **Скрытие ненужной части**

Вы можете сделать так, что некоторые сцены при воспроизведении показываться не будут (например, можно пропускать рекламу) или наоборот, сделать видимыми ранее скрытые сцены.

- **1** Выполните пункты 1 ~ 4, описанные на странице 45 в разделе «Видео редактирование».
- **2** Нажмите кнопку **PLAY ►** или с помощью кнопок

и найдите начало части, которую вы хотите скрыть.

- → Части можно выбирать только в пределах одного эпизода, поэтому убедитесь в том, что вы не перескочили в следующий эпизод.
- **3** Нажмите на пульте дистанционного управления функциональную кнопку соответствующего цвета, чтобы выбрать пункт **{Hide}** [Скрыть].
- $\rightarrow$  Это действие отметит данную часть как скрытую.
- ➞ Скрытые части будут показаны как скрытые только после выхода из режима видео редактирования.

#### **Отмена скрытия частей**

- **4** С помощью кнопок **им** и **>>** найлите начало той части, которую вы снова хотите сделать видимой.
- **5** Нажмите на пульте дистанционного управления функциональную кнопку соответствующего цвета, чтобы выбрать пункт **{Show}** [Показать].
- ➞ Это действие отметит данную часть как нескрытую.

# **Редактирование/финализация записей (продолжение)**

**Редактирование частей (слияние/разделение/скрытие)**

- **1** Начните воспроизведение записанного DVD+RW или нефинализированного DVD+R диска.
- **2** Нажмите на пульте дистанционного управления кнопку **EDIT.**
- **3** Нажмите на дистанционном пульте функциональную кнопку соответствующего цвета, чтобы выбрать пункт **{Chapter}** [Часть].
- ➞ Появится меню редактирования частей.

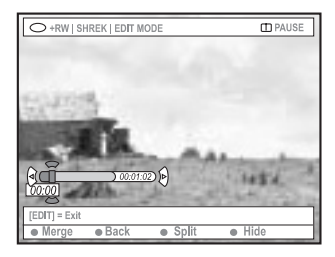

**4** Нажмите на дистанционном пульте функциональную кнопку соответствующего цвета, чтобы произвести редактирование.

# **{Merge} [Слить]**

Выбирайте этот пункт, чтобы слить текущую часть с предыдущей частью.

Если эти две части были скрытыми, то объединенная часть также будет скрытой. Если же только одна из частей является скрытой, то объединенная часть не будет скрытой.

# **{Back} [Возврат]**

& Выбирайте этот пункт, если необходимо вернуться на предыдущий экран.

# **{Split} [Разделить]**

Выбирайте этот пункт, чтобы вставить метку части, которая разделить исходную часть на две. Если метка ставится в части, которая отмечена как скрытая, то обе новые части также будут скрытыми.

# **{Hide} [Скрыть]**

Выбирайте этот пункт, чтобы скрыть текущую часть.

**Редактирование эпизодов (разделение/ добавление/индексное изображение)**

- **1** Начните воспроизведение записанного DVD+RW или нефинализированного DVD+R диска.
- **2** Нажмите на пульте дистанционного управления кнопку EDIT.
- **3** Нажмите на дистанционном пульте функциональную кнопку соответствующего цвета, чтобы выбрать пункт **{Title}** [Эпизод].
- ➞ Появится меню редактирования эпизодов.

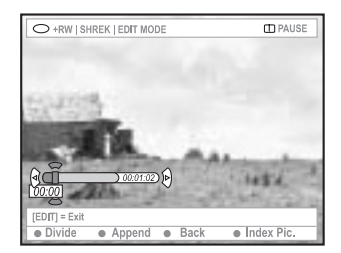

После того, как вы найдете сцену, которую вы хотите использовать для редактирования эпизода, нажмите на дистанционном пульте функциональную кнопку соответствующего цвета, чтобы произвести редактирование.

# **{Divide} [Разделить] (только для DVD+RW дисков)**

Выбирайте этот пункт, чтобы разделить текущий эпизод на два новых. Каждый их этих эпизодов будет характеризоваться своим собственным индексным изображением.

**Предупреждение!** После того, как эпизод будет разделен, отменить это действие уже нельзя!

# **{Back}**

& Выбирайте этот пункт, если необходимо вернуться на предыдущий экран.

# **{Index Pic.} [Индексное изображение]**

& Выбирайте этот пункт, чтобы использовать текущую сцену в качестве индексного изображения эпизода.

**Примечание: Обычно в качестве индексного изображения эпизода берется первый кадр записи.**

# **Редактирование/финализация записей (продолжение)**

**{Append} [Добавить] (только для DVD+RW дисков)** - Выбирайте этот пункт, чтобы добавить запись к существующей записи, начиная с текущего момента. Продолжите выполнение пунктов 5 ~ 7.

# **Только для добавления записи:**

- **5** С помощью кнопок Ch +/– выберите входной канал, запись с которого будет добавляться к существующей: {preset programme number} [номер пресета (запомненного канала)], {EXT 1}, {EXT 2} или {CAM 1}.
- **6** Нажмите кнопку **REC** ●, чтобы начать добавляемую запись. **Предупреждение!** После начала записи любая предварительно записанная программа с этой точки и дальше будет переписана.
- **7** Для остановки добавляемой записи нажмите кнопку  $STOP$  $\blacksquare$ .

# **Удаление меток частей**

Вы можете удалить все метки частей в текущей записи.

- 1 Выполните пункты 1 ~ 3 раздела «Видео редактирование», приведенного на странице 45.
- **2** Нажмите на пульте дистанционного управления соответствующую цветную кнопку, чтобы выбрать пункт **{No Chapters}** [Удаление разбиения на части].

# **Редактирование фотографий**

Редактирование записей с изображениями (в формате JPEG) весьма ограничено.

Возможно редактирование следующей информации:

- заглавия текущего файла;
- & названия альбома;

- даты.

- 1 Вставьте записанный DVD+RW или нефинализированный DVD+R диск.
- 2 С помощью кнопок < ▶ ▲ ▼ выберите необходимое.
- **3** Нажмите на пульте дистанционного управления кнопку **EDIT.**
- ➞ Появится меню редактирования.
- 4 Используя кнопки **AV**. измените символ/число или осуществляйте ввод с помощью **буквенноцифровых кнопок 0-9.**
- ➞ Для возврата к предыдущему полю или перехода к следующему используйте кнопки  $\blacktriangleleft$ .
- **5** Подтвердите произведенные изменения нажатием кнопки **ОК.**
- ➞ Информационная панель теперь обновлена.

Во время воспроизведения фотографий (JPEG формат) вы можете изменить вил изображения, но изменения на диске сохраняться не будут.

- **1** Во время воспроизведения нажмите кнопку **EDIT.**
- **2** С помощью кнопки  **выберите на экране пункт {Photo options}** [Фото опции], а затем нажмите кнопку , чтобы выбрать пункт **{Filter}** [Фильтр] или **{Colour Adjust}** [Настройка цвета].
- **3** Нажмите кнопку  $\blacktriangleright$ , чтобы получить доступ к меню, а затем с помощью кнопок **AV** выберите имеющуюся установку.

Полезный совет:

& Редактирование аудио таким способом невозможно.

**Информация по организации JPEG изображений приводится на страницах 49 ~ 51 в разделе «Навигация по диску с изображениями».**

# **Использование функции Browser [Навигация по диску]**

# **Навигация по диску**

Вы можете просматривать и манипулировать содержимым дисков с помощью экранного меню, называемого Media Browser.

- **1** Вставьте диск в DVD рекордер.
- ➞ На экране телевизора появится экран с индексными изображениями или меню диска.

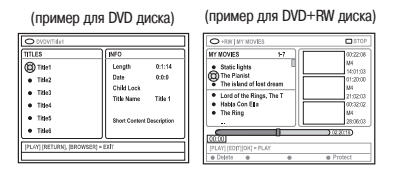

- В качестве альтернативы вы можете нажать на пульте дистанционного управления кнопку **BROWSER**, позволяющую получить доступ к содержимому диска.
- 2 Нажмите кнопку , чтобы перейти к предыдущему/следующему уровню информации в меню (например, SOURCE [Источник], ALBUM [Альбом], TRACK [Трек]).

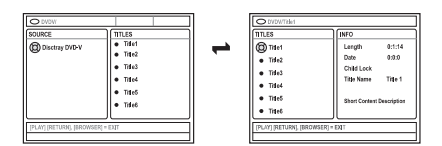

- **3** Для подробного просмотра выбранного эпизода/час& ти используйте кнопки  $\blacktriangle\blacktriangledown$ .
- ➞ Содержимое показывается на двух панелях: на левой панели показываются эпизоды, а на правой панели показывается информация о текущем эпизоде.
- **4** Для начала воспроизведения текущего эпизода нажмите кнопку **PLAY** .
- Чтобы изменить информацию о содержимом диска. нажмите кнопку **EDIT** (см. на странице 44 раздел «Изменение имени диска/эпизода»).

# Полезный совет:

- Информация, показываемая на панелях, зависит от типа диска.

# **Цветные функциональные кнопки**

В режиме использования Media Browser некоторые функции активизируются при нажатии цветных функциональных кнопок пульта дистанционного управления.

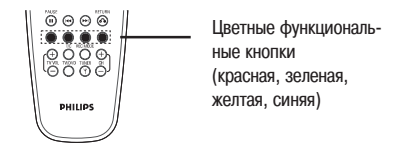

Если эти функции можно использовать, то они показываются внизу меню.

# **{Delete} [Удалить]**

& Удаляет выбранный пункт меню.

# **{Protect}/{Unprotect} [Защитить/Снять защиту]**

& Защищает/Снимает защиту с выделенного эпизода на DVD+RW диске. Если эпизод защищен, то переписать или редактировать его записанное нельзя.

# **{To Album} [В альбом]**

& Добавляет фотографии в альбом.

# **{Select} [Выделить]**

& Добавляет к выделенным пунктам.

#### **{Select All} [Выделить все]**

- Делает все пункты выделенными.

# **{Move} [Переместить]**

- Перемещает фотографии в пределах фотоальбома.

# **{Remove} [Удалить]**

- Удаляет из списка выделенный пункт.

# **{Rotate} [Повернуть]**

& Поворачивает выделенную фотографию на 90 градусов по часовой стрелке.

# **{Zoom} [Масштабировать]**

& Включает режим масштабирования.

# **{Cancel} [Отменить]**

& Отменяет операцию.

# **Использование функции Browser [Навигация по диску] (продолжение)**

# **Навигация по диску с изображениями**

Media Browser позволяет вам просматривать изображения, записанные в формате JPEG, воспроизводить их в виде слайд-шоу и сохранять в виде альбома.

Функция JPEG Photo позволяет использовать до 100 фотог& рафий в одном альбоме, находящемся на DVD+RW или DVD+R диске – это зависит от параметров JPEG файлов.

**Поддерживаемые функции показываются под меню, предназначенным для работы с содержимым диска. Эти функции вызываются соответствующими цветными кнопками пульта дистанционного управления.**

# **Добавление изображений в альбом**

**Photo roll является папкой, предназначенной для хране**ния исходных JPEG изображений, которые являются зашищенными. Эту папку можно сравнить с обычной 35миллиметровой пленкой для фотоаппарата. Такие папки автоматически создаются при передаче изображений с цифровых фотоаппаратов.

Photo album содержит различные изображения, хранящиеся в папках Photo roll. Вы можете удалить альбом, не удаляя изображения из папок.

- **1** Нажмите на пульте дистанционного изображения кнопку **BROWSER.**
- На экране появится меню с содержимым диска.
- **2** С помощью кнопок  $\blacktriangleleft$  **Выделите меню Photo roll и.**

используя кнопки  $\blacktriangle\blacktriangledown$ , выберите необходимую папку (Photo roll).

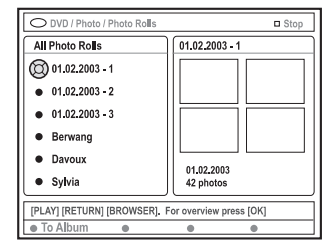

- **3** Нажмите кнопку ОК, чтобы показать обзор изображений.
- На экране появятся 12 небольших изображений данной папки.

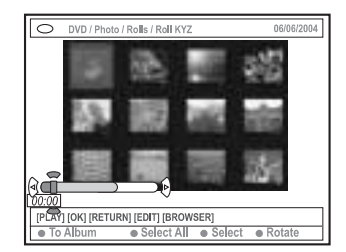

- 4 С помощью кнопок **ID**  $\blacktriangle$  **W** выберите фотог**рафию, которую вы хотите добавить в альбом.**
- Чтобы сессию провести сразу для нескольких фотографий, нажмите на пульте дистанционного управления функциональную кнопку соответствующего цве& та, позволяющую выбрать пункт **{Select}** [Выбор], чтобы подтвердить выбор каждой фотографии.
- ➞ Используйте пункт **{Select All}** [Выбрать все], чтобы добавить все фотографии к выбранным.
- Выбирайте пункт {Rotate} [Повернуть], чтобы повернуть выбранную фотографию на 90 градусов по часовой стрелке.
- **5** Нажмите на пульте дистанционного управления функциональную кнопку соответствующего цвета, чтобы выбрать пункт **{To Album}** [В альбом].
- $\rightarrow$  На экране появится меню «Add to Photo Album» [Добавить в фотоальбом].
- **6** С помощью кнопок <sup>▲▼</sup> выберите альбом или создайте новый альбом, в который вы хотите добавить фотографию (фотографии), а затем для подтверждения выбора нажмите кнопку **ОК.**
- ➞ Выбранные фотографии теперь будут храниться в альбоме.

# Полезный совет:

- Не обрашайте внимания на порядок следования фотографий. Позднее вы можете изменить этот порядок в альбоме.

# **Использование функции Browser [Навигация по диску] (продолжение)**

**Изменение порядка следования фотографий в альбоме**

Вы можете изменить порядок следования фотографий в альбоме и создать слайд-шоу. Порядок следования изображений в папках Photo roll остается неизменным.

- 1 Нажмите на пульте дистанционного управления кнопку **BROWSER.**
- ➞ На экране появится меню с содержимым диска.
- **2** С помощью кнопок **I** выберите меню фотоаль-

бомов и, используя кнопки  $\blacktriangle\blacktriangledown$ . выберите необходимый фотоальбом.

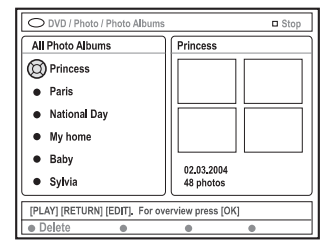

- **3** Нажмите кнопку **ОК**, чтобы показать обзор изображений.
- ➞ На экране появится 12 миниатюрных изображений.

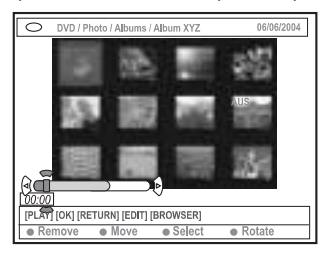

- **4** С помощью кнопок  $\blacktriangle$  **A W** выберите фотографию, которую вы хотите переместить в другое поло& жение.
- $\rightarrow$  Для работы сразу с несколькими фотографиями. нажмите на пульте дистанционного управления функциональную кнопку соответствующего цвета, чтобы выбрать пункт {Select}, служащий для подтверждения каждого выбранного фото.
- $→$  Выбирайте пункт {Rotate}, чтобы повернуть выбранное фото на 90 градусов по часовой стрелке.
- **5** Нажмите на пульте дистанционного управления функциональную кнопку соответствующего цвета, чтобы выбрать пункт {Move} [Переместить].
- ➞ В меню появится «навигатор», позволяющий вам выбрать положение между фотографиями.
- **6** Для перемещения «навигатора» по меню используйте кнопки  $\blacktriangleleft$   $\blacktriangleright$   $\blacktriangleleft$   $\blacktriangleright$  , а потом нажмите кнопку ОК. чтобы подтвердить положение, в которое вы хотите установить одно или несколько фото.
- Для отмены операции перемещения и возврата фотографии к исходному положению, нажмите на пульте дистанционного управления функциональную кнопку соответствующего цвета, чтобы выбрать пункт **{Cancel}** [Отменить].

# **Удаление альбома**

- **1** Нажмите на дистанционном пульте кнопку **BROWSER.**
- На экране появится меню содержимого диска.
- **2** С помощью кнопок  $\blacktriangleleft$  **выберите меню фотоаль**бомов, и, используя кнопки  $\blacktriangle\blacktriangledown$ , выберите фотоальбом, который вы хотите удалить.
- **3** Нажмите на пульте дистанционного управления функциональную кнопку соответствующего цвета, чтобы выбрать пункт **{Delete}** [Удалить].

**Удаление отдельных изображений из альбома**

- 1 Выполните пункты 1 ~ 3 раздела «Изменение порядка следования фотографий в альбоме», приведенные на странице 50.
- **2** С помощью кнопок  $\blacktriangle$  **A**  $\blacktriangledown$  выберите фотографию, которую вы хотите удалить.
- ➞ Для работы сразу с несколькими фотографиями, нажмите на пульте дистанционного управления функциональную кнопку соответствующего цвета, чтобы выбрать пункт {Select}, служащий для подтверждения каждого выбранного фото.
- **3** Нажмите на пульте дистанционного управления функциональную кнопку соответствующего цвета, чтобы выбрать пункт **{Remove}** [Удалить].

# **Использование функции Browser [Навигация по диску] (продолжение)**

Вы можете настроить различные параметры слайд-шоу по своему усмотрению.

- **1** Нажмите на пульте дистанционного управления кнопку **BROWSER.**
- На экране появится меню содержимого диска.
- **2** С помощью кнопок **•** выберите меню для работы с папками Photo roll/ Альбомами и, используя кнопки  $\blacktriangle\nabla$ , выберите необходимую папку или альбом.
- **3** Нажмите кнопку **PLAY** , чтобы начать показ слайд-шоу.

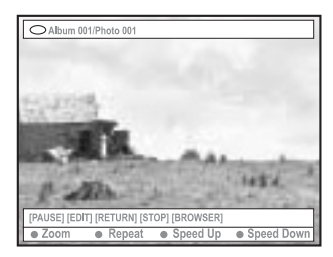

# **{Zoom}**

& Выбирайте эту функцию для активизации функции масштабирования.

В режиме масштабирования:

- С помощью кнопок < ▶ ▲ ▼ можно перемещать увеличенное изображение.
- Нажимайте повторно соответствующие кнопки **{Zoom Out}** [Уменьшение] или **{Zoom In}** [Увеличе& ние], чтобы выбрать коэффициент масштабирования (2х, 4х, 8х).
- & Для выхода из режима масштабирования нажмите кнопку **{End}** [Окончание]. **{Repeat}** [Повтор]
- & Выбирайте эту кнопку для включения и выключения повтора.

**{Speed Down}/{Speed Up}** [Уменьшить/Увеличить скорость]

Выбирайте этот пункт для изменения скорости показа слайд-шоу:

Изменение настроек слайд-шоу *{SLOW}* [Медленная] - интервал между отдельными фото 10 секунд.

> **{MEDIUM}** [Средняя] & интервал между отдельными фо& то 5 секунд.

> **{FAST}** [Быстрая] & интервал между отдельными фото 3 секунды.

# **Защита записанного эпизода (DVD+RW диск)**

Во избежание случайной перезаписи эпизода, записанного на DVD+RW диске, вы можете защитить его от записи.

- **1** Вставьте записанный DVD+RW диск.
- **2** Нажмите на пульте дистанционного управления кнопку **BROWSER.**
- На экране появится меню содержимого диска.
- **3** С помощью кнопок выберите записанный эпизод.
- **4** Нажмите на пульте дистанционного управления функциональную кнопку соответствующего цвета, чтоб выбрать пункт **{Protect}** [Защитить].
- Если вы хотите переписать или отредактировать защищенный эпизод, то нажмите функциональную кнопку соответствующего цвета, чтобы выбрать пункт **{Unprotect}** [Снять защиту].

# **Системное меню – Пользовательские настройки**

# **Доступ к опциям пользовательских настроек**

- 1 Включите телевизор. Выберите канал, обеспечивающий ввод видео сигнала.
- **2** Нажмите на пульте дистанционного управления кнопку **SYSTEM-MENU.**
- $\rightarrow$  На экране телевизора появится системное меню.
- **3** Нажмите кнопку , чтобы выбрать пункт **{Preferences}** [Пользовательские настройки]

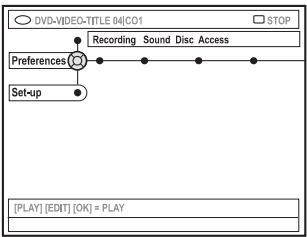

**4** Нажимая повторно кнопку  $\blacktriangleright$ , выберите одну из оп-

ций меню {Preferences} и затем нажмите кнопку  $\nabla$ , чтобы выбрать конкретный пункт, для которого вы хотите произвести настройки.

- ➞ Инструкции по настройке приводятся на следующих страницах.
- **5 Нажмите кнопку чтобы вызвать опции ланной** настройки, и с помощью кнопок  $\blacktriangle \blacktriangleright \blacktriangle \blacktriangledown$ , выберите необходимую.
- $\rightarrow$  Если какая-либо опция в меню имеет серый цвет, то это означает, то она не действует или не доступна в данный момент.
- **6** Для подтверждения сделанного выбора нажмите  $<sub>KH</sub>$ опку  $\blacktriangleleft$ .</sub>
- **7** Для выхода из меню нажмите кнопку **SYSTEM-MENU.**

# **Меню Recording [Запись]**

Более подробное описание этого меню приводится на страницах 34 ~ 36 в разделе «Настройка записи».

# **Меню Sound [Звук]**

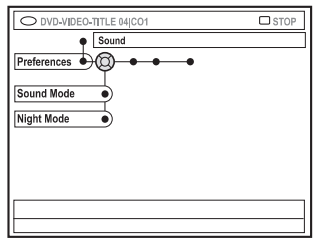

#### **{Sound mode} [Формат звука]**

Данные настройки определяют, как будет воспроизводиться звук устройствами, подключенными к аналоговым выходам (L/R AUDIO OUT):

- {Stereo} [Стерео]: звук воспроизводится левым и правым каналами. Используйте эту настройку, если DVD рекордер подключен к стереофоническому телевизору.

**- {Surround} [Пространственное звучание]: использует**ся для аудио устройства, которое совместимо с форматом Dolby Surround. Сигналы многоканальных форматов Dolby Digital и MPEG-2 смешиваются и обеспечивают двухканальный выходной сигнал, совместимый с Dolby **Surround** 

#### **{Night mode} [Ночной режим]**

Данный режим позволяет вам оптимизировать динамический диапазон аудио сигнала при низких уровнях громкости, что позволяет меньше мешать окружающим. Эта опция работает только для DVD дисков, содержащих сиг& нал в формате Dolby Digital.

**- {ON} [Включен]: Выбирайте эту опцию, чтобы выров**нять уровни максимальной и минимальной громкости. Сигналы с большой громкостью будут приглушаться, в то время как уровень тихих сигналов будет увеличиваться до уровня нормальной слышимости.

**- {Off}** [Выключен]: выбирайте эту опцию в том случае, если вы хотите получить удовольствие от полного динамического диапазона звука.

Советы: Подчеркнутая опция является опцией, задаваемой по умолчанию на заводе-изготовителе.

# **Системное меню – Пользовательские настройки (продолжение)**

# **Меню Disc [Диск]**

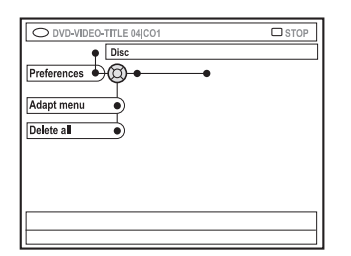

#### **{Adapt menu} [Адаптировать меню]**

Если DVD+RW диск был записан с помощью компьютера или другого DVD рекордера, то экран с индексными изображениями может показываться некорректно. Данная функция позволяет вам изменить формат диска на фор& мат «Philips».

& Выберите пункт **{Adapt menu}** и нажмите кнопку **ОК**. На экране телевизора появится сообщение, запрашивающее подтверждение вашего действия. Для продолжения нажмите еще раз кнопку **ОК**. В противном случае, для

# выхода нажмите кнопку  $\blacktriangleleft$ .

# **{Delete all} [Удалить все]**

Эта функция позволит вам удалить все имеющиеся записи с текущего DVD+RW или DVD+R диска.

& Выберите опцию {Delete all} и нажмите кнопку **ОК**. На экране телевизора появится сообщение, запрашивающее подтверждение вашего действия. Для продолжения нажмите еще раз кнопку ОК. В противном случае, для выхо-

ла нажмите кнопку  $\blacktriangleleft$ .

# **Меню Access [Доступ]**

Более подробно информация об этом меню приводится на страницах 57 ~ 58 в разделе «Установка контроля доступа».

**Меню Features [Дополнительные функции]**

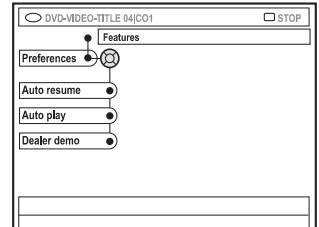

#### **{Auto resume} [Автоматическое возобновление]**

Функция автоматического возобновления воспроизведе& ния распространяется только на последние 20 DVD и Video CD дисков, которые вы воспроизводили.

**- {On}:** воспроизведение возобновляется с того места, на котором вы остановились в прошлый раз.

**- {Off}:** воспроизведение начинается с начала диска.

# **{Auto play} [Автоматическое начало воспроизведения]**

Если функция  $\{$ Auto play $\}$  активизирована, то система будет начинать воспроизведение сразу, как только вы вставите диск.

**- {On}:** воспроизведение начинается автоматически сра& зу, как только вы вставите диск.

- { Off}: при установке диска на экране телевизора появляется диалог.

#### **{Dealer demo} [Демонстрационный режим]**

Эта функция позволяет включать демонстрационный режим:

**- {Off}:** демонстрационный режим выключен.

**- {On}: в дежурном режиме дисплей DVD рекордера бу**дет показывать различные возможности, предлагаемые системой.

Советы: Подчеркнутая опция является опцией, задаваемой по умолчанию на заводе-изготовителе.

Для возврата к предыдущему пункту меню нажмите кнопку  $\blacktriangleleft$ . Для выхода из меню нажмите кнопку **SYSTEM-MENU.**

# **Системное меню – Основные настройки**

# **Доступ к опциям основных настроек**

- 1 Включите телевизор. Выберите канал, обеспечивающий ввод видео сигнала.
- **2** Нажмите на пульте дистанционного управления кнопку **SYSTEM-MENU.**
- $\rightarrow$  На экране телевизора появится системное меню.
- **3** Нажмите кнопку , чтобы выбрать пункт **{Set-up}** [Основные настройки]
- ➞ Воспроизведение перейдет в режим паузы.

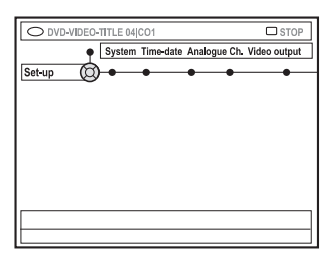

**4** Нажимая повторно кнопку  $\blacktriangleright$ , выберите одну из оп-

ций меню {Set-up} и затем нажмите кнопку ▼, чтобы выбрать конкретный пункт, для которого вы хотите произвести настройки.

- ➞ Инструкции по настройке приводятся на следующих страницах.
- **5** Нажмите кнопку  $\blacktriangleright$ , чтобы вызвать опции данной настройки, и с помощью кнопок  $\blacktriangle$   $\blacktriangleright$   $\blacktriangle$   $\blacktriangleright$  выберите необходимую.
- $\rightarrow$  Если какая-либо опция в меню имеет серый цвет, то это означает, то она не действует или в данный момент недоступна.
- **6** Для подтверждения сделанного выбора нажмите кнопку $\blacktriangleleft$ .
- **7** Для выхода из меню нажмите кнопку **SYSTEM-MENU.**

# **Меню System [Системные настройки]**

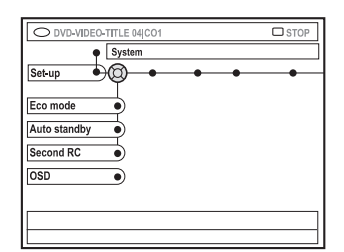

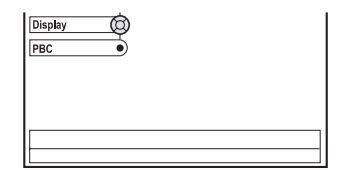

# **{Eco Mode} [Режим энергосбережения]**

При выключении DVD рекордера в дежурный режим, дисплей рекордера погаснет, чтобы экономить электроэнергию.

- **{On}:** режим Eco включен.
- **{Off}:** режим Eco выключен.

#### **{Auto standby}**

# **[Автоматический переход в дежурный режим]**

Система автоматически перейдет в дежурный режим, если течение 15 минут после окончания воспроизведения диска или в режиме навигации вы не будет нажимать никакие кнопки. Эта функция также предназначена для энергосбережения.

- **{On}:** режим Auto standby включен.
- **{Off}:** режим Auto standby выключен.

### **{Second RC}**

# **[Второй пульт дистанционного управления]**

Эта функция позволяет вам управлять DVD рекордером с помощью второго пульта дистанционного управления (в комплект не входит).

- **{On}:** режим Second RC включен.
- **{Off}:** режим Second RC выключен.

Советы: Подчеркнутая опция является опцией, задаваемой по умолчанию на заводе-изготовителе.

# **Системное меню – Основные настройки (продолжение)**

# **{OSD} [Экранное меню]**

Выбирает уровень информации экранного дисплея.

# **- {Full} [Полная информация]**

Во время использования всегда выводится полная информация.

# **- {Reduced} [Сокращенная информация]**

Текст справки и строка с цветными кнопками на экран не выводятся.

# **- {Normal} [Обычный режим]**

В меню не выводится текст справки.

# **{Display} [Дисплей]**

Эта опция позволяет менять яркость дисплея, находящегося на передней панели DVD рекордера.

**- {Bright} [Нормальная яркость]:** нормальная яр& кость дисплея.

**- {Dimmed} [Пониженная яркость]: пониженная яр**кость дисплея.

**- {Off} [Выключен]:** дисплей выключен.

### **{PBC} (только для VCD дисков)**

Функция PBC обеспечивает интерактивное воспроизве& дение Video CD дисков (версия 2.0):

**-{On}:** при установке диска на экране телевизора будет появляться индексное меню (если оно имеется).

**- {Off}:** VCD диск не будет выводить индексное меню, а начнет воспроизведение диска с самого начала.

#### **{Version Info} [Информация о версии]**

Эта функция позволяет получить для онлайнового обнов& ления информацию о версии программного обеспечения.

**Меню Time-Date [Время-Дата]**

Более подробную информацию об этом меню вы можете найти на странице 25 в разделе «Установка времени и даты».

**Меню Analogue channels [Аналоговые каналы]**

Более подробную информацию об этом меню вы можете найти на страницах 21 ~ 25 в разделе «Программирование телевизионных каналов».

# **Меню Video output [Видео выход]**

#### **{TV shape} [Формат экрана]**

Изображение, выводимое на телевизоре, может быть приспособлено к вашему экрану.

# **- {4:3 letterbox}:**

Для широкоэкранных изображений, показываемых с черными полосами сверху и снизу экрана.

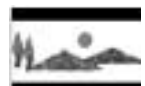

#### **- {4:3 panscan}:**

Для изображений в полную высоту, боковые части которых при этом обрезаются.

# **- {16:9 panscan}:**

Для широкоформатных телевизоров (отношение сторон кадра 16:9).

# **{Black level} [Уровень черного цвета]**

Приспосабливает изображаемые цвета для диска, использующего систему NTSC.

**- {Normal} [Обычный]:** обычный цветовой контраст.

- {Enhance} [Улучшенный]: улучшает цветовой контраст и яркость изображений с NTSC-дисков.

#### **{Horizontal} [Положение по горизонтали]**

Эта опция позволяет регулировать положение изображения на экране вашего телевизора по горизонтали.

 $\cdot$  С помощью кнопок  $\blacktriangleleft$  вы можете перемещать движок влево или вправо. Когда вас удовлетворит положение изображения, нажмите кнопку .

Советы: Подчеркнутая опция является опцией, задаваемой по умолчанию на заводе-изготовителе.

# **Системное меню – Основные настройки (продолжение)**

# **{Video output} [Видео выход]**

Выберите тип видео выхода, который соответствует подключению вашего телевизора к DVD рекордеру.

- **{RGB-CVBS}:** для RGB или CVBS подключения.
- $-$  {S-Video}: для S-Video подключения.

**- {Automatic}: выходные настройки будут автоматичес**ки приспосабливаться к принимаемому видео сигналу.

# **Меню Audio output [Аудио выход]**

После подключения DVD рекордера к телевизору и другим устройствам, вы, возможно, захотите изменить настройки цифрового выхода. Производите настройку пункта Digital Output только в том случае, если вы используете на DVD рекордере разъем COAXIAL.

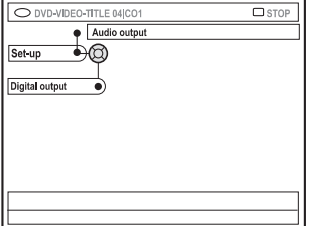

# **{Digital audio output} [Цифровой аудио выход]**

- {All}: выбирайте эту опцию, если вы используете разъем COAXIAL для подключения DVD рекордера к стерео ресиверу, который имеет встроенный многоканальный декодер.

**- {PCV}:** выбирайте эту опцию, если подключенное аудио оборудование не может декодировать многоканальный аудио сигнал. Многоканальные сигналы форматов Dolby Digital и MPEG-2 преобразуются в сигнал PCM (кодово-импульсная модуляция).

**- {Off}:** выбирайте эту опцию, чтобы отключить цифро& вой аудио выход. Например, если для подключения DVD рекордера к телевизору или стереосистеме вы используете разъемы AUDIO OUT.

# **Меню Language [Язык]**

Более подробная информация об этом меню приводится на странице 26 в разделе «Выбор языка».

Советы: Подчеркнутая опция является опцией, задаваемой по умолчанию на заводе-изготовителе. Для возврата к предыдущему пункту меню нажмите кнопку <. Для выхода из меню нажмите кнопку **SYSTEM-MENU.**

# **Установка контроля доступа**

# **Информация о контроле доступа**

Функция Access Control [Контроль доступа] позволяет ог& раничивать просмотр дисков, превышающих установленный вами уровень. Однако фирма Philips не может гаран& тировать наличие функции Access Control у всех дисков и, следовательно, не принимает никакие претензии, связанные с контролем просмотра дисков.

# **Задание или изменение pin-кода**

Задайте свой 4-значный пароль (или, при необходимости, pin-код) позволяющий воспроизводить запрещенные диски.

- 1 Нажмите на пульте дистанционного управления кнопку **SYSTEM-MENU.**
- ➞ На экране телевизора появится системное меню.
- **2** Используя кнопку ▼ выберите пункт **{Preferences}.**
- **3** Нажимая повторно кнопку , выберите пункт **{Access}** [Доступ] и для подтверждения выбора нажмите кнопку .
- **4 Используя буквенно-цифровые кнопки 0-9. вве**лите 4-значный pin-кол.
- $\rightarrow$  Если вы делаете это первый раз, то вводите любой 4значный код. Вы должны ввести тот же самый pin-код во второй раз, чтобы подтвердить его.
- $\rightarrow$  В том случае, если вы забудете ваш pin-код, то, используя на пульте дистанционного управления **буквенно-цифровые кнопки 0-9** , введите «1504» и потом нажмите кнопку **ОК**. Затем введите любой 4& значный код.
- **5** Повторно нажимая кнопку ▼ выберите пункт **{Change pin}** [Изменить pin&код] и нажмите для подтверждения кнопку .

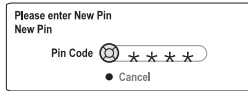

- **6** Используя буквенно-цифровые кнопки 0-9, введите новый 4-значный pin-код. Вам необходимо ввести тот же самый код еще раз, чтобы подтвердить его.
- ➞ Для отмены изменения выберите с помощью кнопки **▼ пункт {Cancel}**, а затем для подтверждения отмены нажмите кнопку **ОК.**

# **Включение/отключение родительского контроля**

Эта функция позволяет предотвратить просмотр детьми некоторых дисков. Ваш DVD рекордер может запоминать настройки для 50 дисков. При включении родительского контроля для просмотра диска необходимо будет ввести 4-значный pin-код.

- **1** Нажмите на пульте дистанционного управления кноп& ку **SYSTEM-MENU.**
- ➞ На экране телевизора появится системное меню.
- **2** С помощью кнопки ▼ выберите пункт **{Preferences}.**
- **3** Нажимая повторно кнопку  $\blacktriangleright$  выберите пункт **{Access}** [Доступ] и для подтверждения выбора нажмите кнопку  $\blacktriangledown$ .
- **Используя буквенно-цифровые кнопки 0-9, вве**дите 4-значный pin-код (см. на странице 57 раздел «Задание или изменение pin-кода»).
- **5** С помощью кнопки  $\triangleright$  выберите пункт {Child lock} [Родительский контроль].

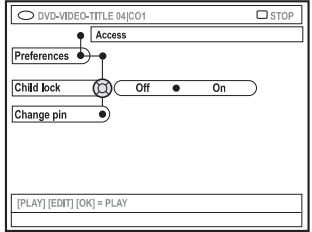

**6** С помощью кнопки выберите пункт **{On}** или **{Off}**

и нажмите для подтверждения выбора кнопку  $\blacktriangleleft$ .

➞ Если вы включите функцию родительского контроля, то для просмотра блокированных дисков вам придется вводить 4-значный pin-код.

В качестве альтернативы вы можете блокировать диск, находясь в режиме навигации.

- **1** Нажмите на пульте дистанционного управления кнопку **BROWSER.**
- ➞ Появится меню содержимого диска.
- **2** Нажмите на пульте дистанционного управления функциональную кнопку соответствующего цвета, чтобы выбрать пункт **{Child Lock}** [Блокировка от детей].
- ➞ Теперь диск блокирован. Теперь при загрузке диска вам нужно будет вводить 4-значный pin-код.

#### Полезный совет:

& Двухсторонние DVD диски и многотомные диски могут иметь различные идентификаторы для каждой стороны/тома. Для полного разблокирования этих дисков вы должны авторизовать каждую сторону/том по отдельности.

# **Авторизация дисков**

Вы можете обеспечить воспроизведение блокированных дисков путем ввода 4-значного pin-кода, но, при этом, он будет воспроизводиться только один раз.

- **1** Вставьте диск.
- $\rightarrow$  Если диск был заблокирован (включена блокировка от просмотра детьми), то на экране телевизора появится меню ввода pin-кода.
- **2** Используя буквенно-цифровые кнопки 0-9, введите 4-значный pin-код (см. на странице 57 раздел «Задание и изменение pin-кода»).
- ➞ Начнется воспроизведение диска.

**Если впоследствии вы решите разблокировать диск и разрешить его просмотр:**

• Выполните процедуры, описанные в разделе «Включение/отключение родительского контроля» и выберите в меню пункт **{Off}.**

# **Предупреждение:**

**Ни при каких обстоятельствах не пытайтесь ремонтировать систему самостоятельно, поскольку это аннулирует вашу гарантию. Не открывайте систему, потому что при открытой системе вы можете подвергнуться риску поражения электрическим током.**

**В случае возникновения какой-либо неисправности, прежде чем доставлять вашу систему в ремонт, сначала ознакомьтесь с перечисленным ниже списком неисправностей. Если вам не удается устранить проблему, выполняя указанные процедуры, то проконсультируйтесь с вашим дилером или специалистами фирмы Philips.**

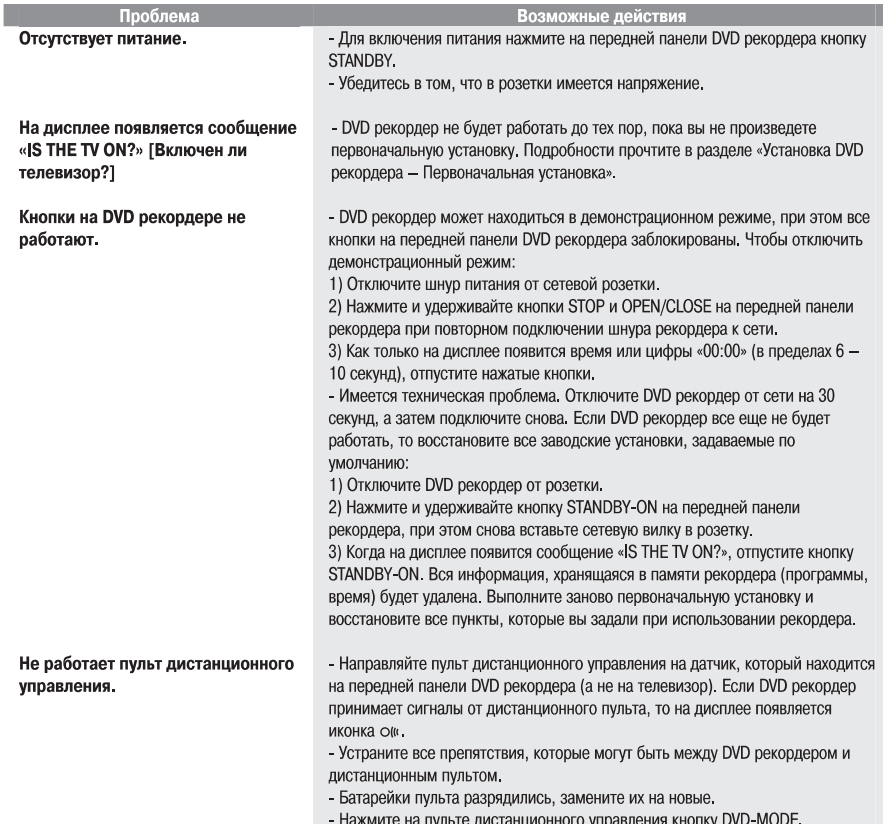

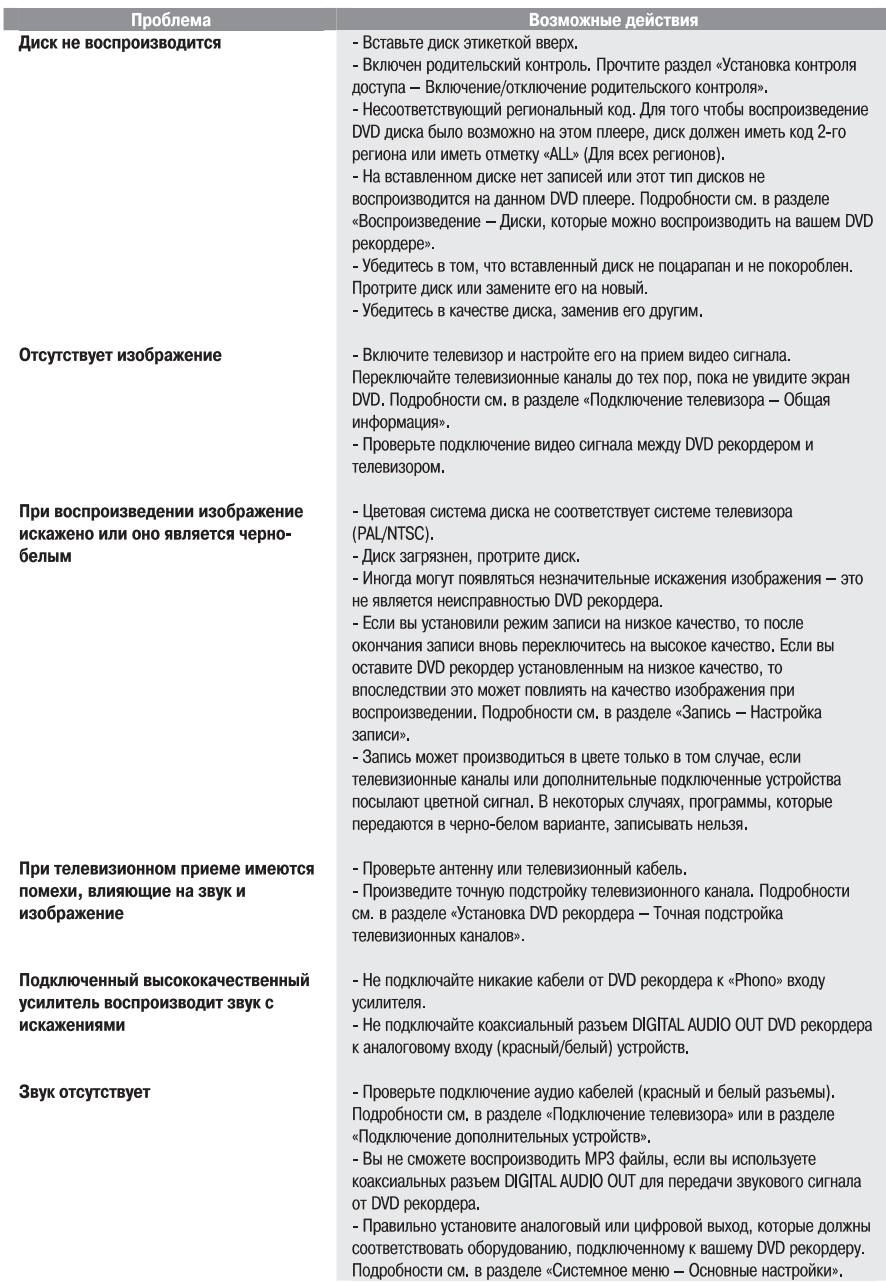

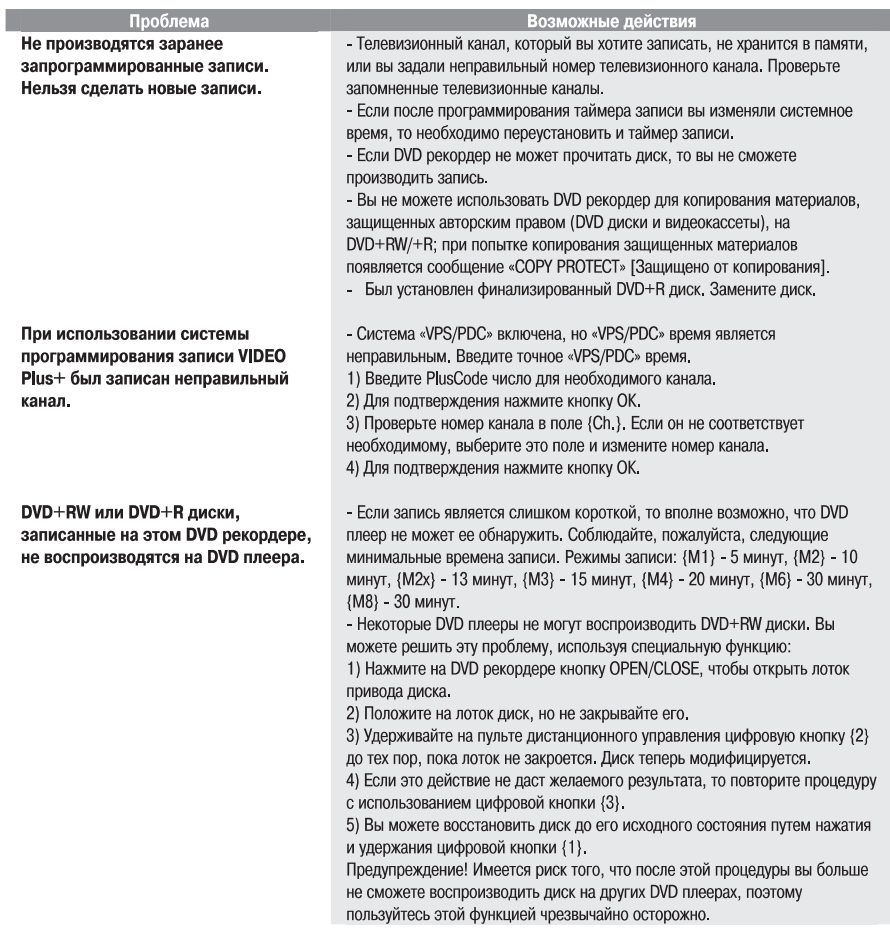

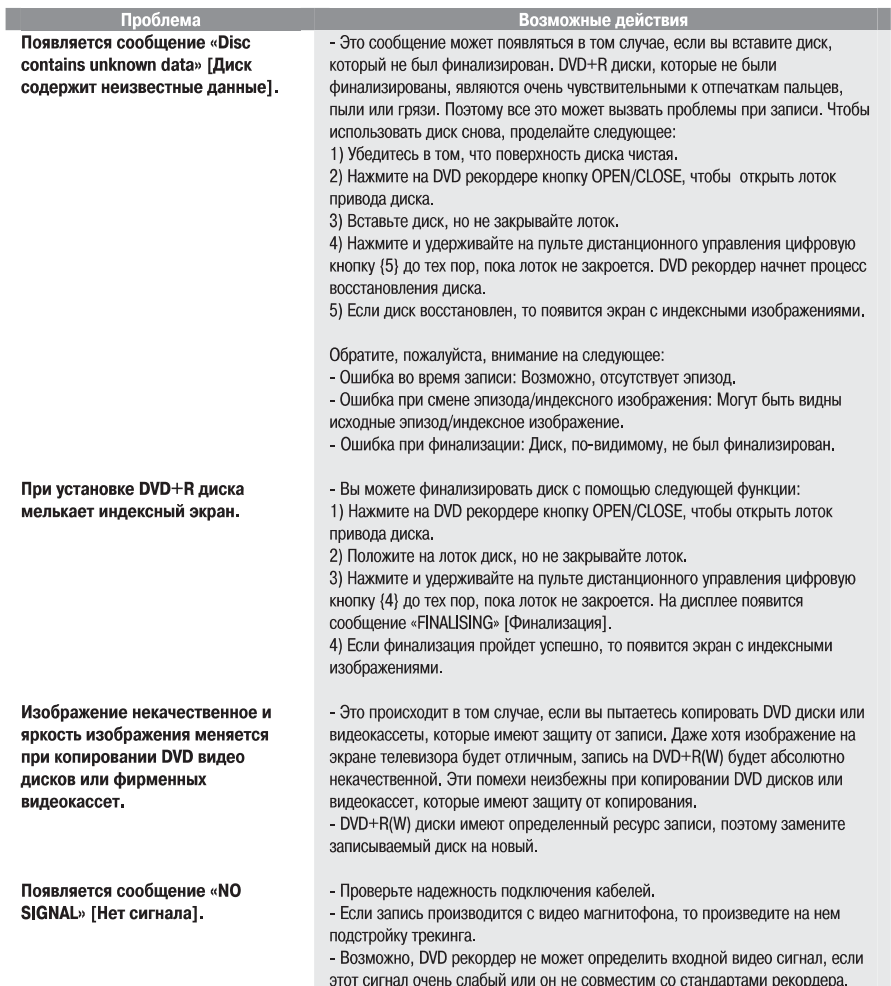

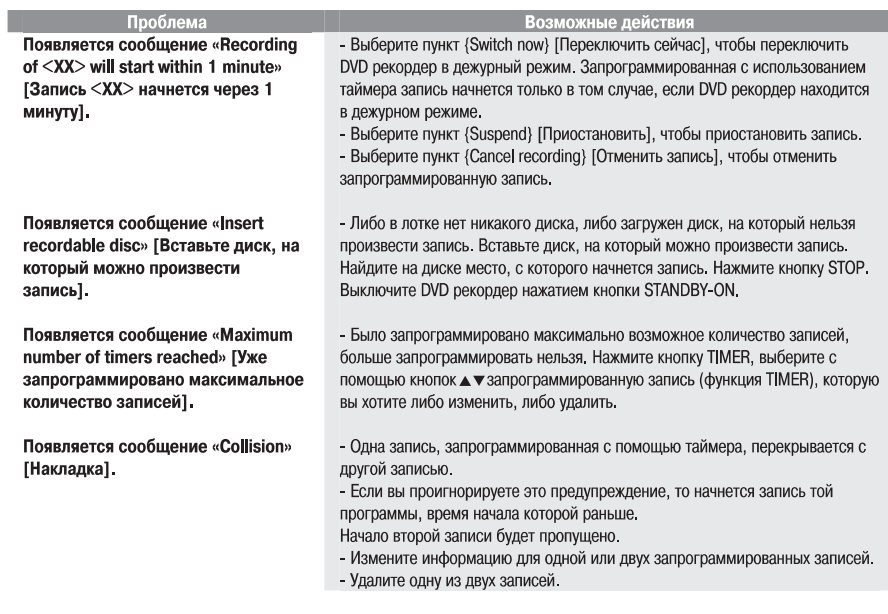

# **Символы и сообщения, выводимые на дисплее передней панели**

На дисплее вашего DVD рекордера могут появляться следующие символы и сообщения:

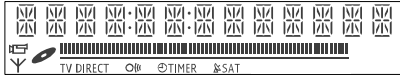

# *\* 00:00*

Многофункциональный дисплей/текстовая строка

- & Номер эпизода/трека
- Суммарное/истекшее/оставшееся время эпизода/трека
- & Название диска/эпизода
- Сообщение об ошибке или предупреждение
- & Дополнительная информация о диске
- & Номер телевизионного канала или источник видео сигнала
- & Время (выводится в дежурном режиме)
- Название телевизионной программы

# \* ||||||||||||||||||||||||||||||

- Информационная полоска диска: показывает текущее положение на диске.
- Воспроизведение/запись: один вспыхивающий сегмент представляет текущее положение указателя диска.
- Пауза: показывается вспыхивающими сегментами по обеим сторонам от текущего положения.
- Стоп: показывается вспыхивающим сегментом в текущем положении.

# $\star$  Y

В качестве источника изображения выбран тюнер.

# \*

Активным источником сигнала является диск.

### \* TV

Модулятор выключен. Антенный сигнал (высокочастотный сигнал) подключен к телевизору только тогда, когда модулятор выключен.

# \* D

Была принята команда для DVD рекордера от пульта дис& танционного управления.

# $_{\rm \star}$   $\,\oplus\,$  <sub>timer</sub>

Была запрограммирована или является активной запись с использованием таймера записи.

### \* *BLOCKED*

Лоток привода диска не может открыться или закрыться из-за какого-то механического препятствия.

# \* *COMPATIBLE*

DVD рекордер производит изменения, чтобы сделать диск DVD-совместимым.

# \* *CLOSING*

Лоток привода диска закрывается.

# *\* COPY PROT*

DVD диск/видеокассета, которую вы пытаетесь переписать, защищена от копирования.

# \* *DISC ERR*

При записи эпизода произошла ошибка. Если эта ошибка возникает часто, то протрите, пожалуйста, диск или используйте новый диск.

# \* *DISC FULL*

Диск заполнен. Для новых записей места нет.

# \* *DISC UPDATE*

- После того, как редактирование было завершено, производится обновление информации.

& Стирается весь диск.

#### \* *DISC WARN*

При записи эпизода произошла ошибка. Запись будет продолжаться, но ошибка будет пропущена.

### \* *EMPTY DISC*

Вставленный диск является новым или он был полностью стерт (записей нет).

# \* *FINALISE*

Производится финализация DVD+R диска. Светодиодный индикатор прогресса показывает состояние процесса финализации.

#### \* *EMPTY TITLE*

Был выбран пустой эпизод.

### \* *INFO DVD*

Информация о вставленном DVD диске показывается на экране.

# \* *CREATE MENU*

Поле того, как первая запись на диске была успешно завершена, создается структура меню.

# **Символы и сообщения, выводимые на дисплее передней панели (продолжение)**

# \* *IS THE TV ON?*

В данный момент DVD рекордер находится в режиме первоначальной установки. Включите телевизор и прочитайте раздел «Первоначальная установка» в главе «Установка DVD рекордера».

# \* *MAX TITLE*

Было достигнуто максимальное количество эпизодов, до& пустимое для диска. Каждый диск может содержать не более 49 эпизодов.

### \* *MAX CHAP*

Было достигнуто максимальное количество частей, допустимое для эпизода/диска. Максимальное количество частей в эпизоде составляет 99, а на всем диске – 255.

# \* *SYS MENU*

Включено экранное меню.

# \* *MENU UPDATE*

После успешной записи обновляется перечень содержимого диска.

# \* *NO DISC*

В лотке привода нет диска. Если диск был вставлен, то, возможно, он не может быть прочитан.

### \* *NO SIGNAL*

Сигнал отсутствует или он является слишком слабым.

#### \* *NTSC DISC*

Был вставлен диск, имеющий записи в стандарте NTSC, и производилась попытка записать сигнал в стандарте PAL. Вставьте новый диск или используйте диск, содержащий записи в стандарте PAL.

# \* *OPENING*

Лоток привода диска открывается.

# \* *PAL DISC*

Был вставлен диск, имеющий записи в стандарте PAL, и производилась попытка записать сигнал в стандарте NTSC. Вставьте новый диск или используйте диск, содержащий записи в стандарте NTSC.

\* *PHILIPS* DVD рекордер был включен.

### \* *PHOTO MMM/NNN*

Номер текущей фотографии (для режима просмотра фото). Здесь МММ представляет порядковый номер текущего фото, а NNN представляет суммарное количество фотографий в альбоме. Если номер фотографии больше чем 999, то будет выводиться «999».

# \* *POST FORMAT*

Диск подготавливается после того, как была создана структура меню.

#### \* *PROTECTED*

Эпизод защищен от копирования и не может быть записан.

#### \* *READING*

DVD рекордер распознает DVD диск.

# \* *RECORDING*

В настоящий момент производится запись.

# \* *INSTALL*

После автоматического поиска каналов на экране появляется меню для установки времени/даты.

# \* *STANDBY* DVD рекордер был выключен.

\* *TRAY OPEN*

Лоток привода открыт.

#### ¡ \* *VCD*

В DVD рекордер был загружен VCD диск.

# \* *WAIT*

Подождите, пока это сообщение не исчезнет. DVD рекор& дер производит операцию.

# **Технические характеристики**

#### **Типы дисков**

Запись: DVD+RW/+R

Воспроизведение: DVD-Video, Video CD, Super VCD, Audio CD, MP3 CD, Picture CD, CD-R/RW, DVD-R, DVD-RW

#### **Режимы записи**

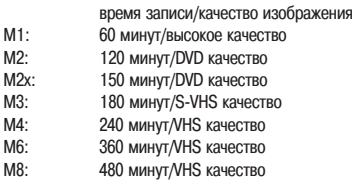

# **Поддерживаемые телевизионные стандарты**

Воспроизведение: PAL/NTSC Запись: PAL/NTSC Встроенный тюнер: PAL/SECAM

#### **Видео канал**

Аналогово-цифровой преобразователь 10 бит, 54 МГц Цифро-аналоговый преобразователь 10 бит, 54 МГц

#### **Аудио**

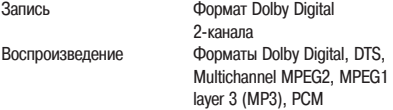

#### **Аудио канал**

Цифро-аналоговый преобразователь 24 бит, 192 кГц Аналогово-цифровой преобразователь 24 бит, 96 кГц Отношение сигнал/шум (на частоте 1 кГц) 105 дБ Динамический диапазон (на частоте 1 кГц) 90 дБ Перекрестные помехи (на частоте 1 кГц) 105 дБ Искажения/Шум (на частоте 1 кГц) 90 дБ

# **Разъемы на задней панели**

- SCART 1 (CVBS, S-Video/RGB выход)
- SCART 2 (CVBS, S-Video/RGB, декодер)
- Выход S-Video
- Выход Video (CVBS)
- Выход Audio Left/Right
- Цифровой аудио выход (коаксиальный)
- Высокочастотный антенный вход
- & Высокочастотный выход на телевизор
- & Сеть

# **Разъемы на передней панели**

- Вход i.Link DV (IEEE 1394 4-проводный) (DVDR615 и DVDR616)

- Вход S-Video
- Вход Video
- Вход Audio Left/Right

### **Запись по таймеру**

- Программирование 6-и записей на 1 месяц
- Ежедневная/еженедельная повторная запись
- & Программирование с использованием системы

# **SHOWVIEW**

- Функция VPS/PDC

# **Функции взаимодействия**

- Управление видеокамерой по каналу i.Link DV (DVDR615
- и DVDR616)
- Follow TV
- & Direct Record

# **Функции видео редактирования**

- & Автоматическая/ручная установка меток частей
- Добавление
- Разбиение

#### **Работа с цифровыми фотографиями**

- & Создание альбомов
- & Масштабирование, поворот, переворот

#### **Источник питания**

- Переменное напряжение 220 230 В с частотой 50 Гц
- & Потребляемая мощность в рабочем режиме 27 Вт

- Потребляемая мощность в экономичном дежурном режиме 3 Вт

#### **Корпус**

Размеры (ширина x высота x глубина): 435 x 71 x 298 мм Вес (нетто): 3.5 кг

# **Аналоговый сигнал**

Звуковой сигнал, не преобразованный в цифровой. Аналоговый сигнал изменяется по различным параметрам, в отличие от цифрового, имеющего специфические цифровые значения. Аналоговый сигнал передается по двум каналам - левому и правому.

#### **Меню диска**

Экранное меню, позволяющее производить выбор изображений, звуков, субтитров, углов зрения и т.п., записанных на DVD диске.

#### **Многоканальный сигнал**

DVD диски отформатированы таким образом, то они имеют два аудио трека, составляющих одно звуковое поле. Понятие многоканальности относится к системе звуковых треков, поддерживающих три или больше аудио каналов.

#### **Пространственное звучание**

Система создания реалистической трехмерной звуковой панорамы путем использования нескольких акустических систем, расположенных вокруг слушателя.

#### **Разъемы AUDIO OUT**

Красный и белый разъемы, расположенные на задней панели системы и предназначенные для передачи звукового сигнала на другие системы (телевизор, стереосистема и т.п.)

#### **Разъем VIDEO OUT**

Желтый разъем, расположенный на задней панели DVD системы, который позволяет передавать сигнал изображения от DVD рекордера к телевизору.

#### **Региональный код**

Система, позволяющая воспроизводить диски, предназначенные только для одного конкретного региона. Этот рекордер будет воспроизводить только те диски, которые имеют соответствующий региональный код. Региональный код вашего устройства обычно находится на заводской табличке. Некоторые диски совместимы с несколькими регионами (эти диски помечены как «ALL»).

# **Сигнал S-Video**

Обеспечивает четкое изображение путем передачи отдельных сигналов яркости и цветности. Вы можете использовать сигнал S-Video только в том случае, если ваш телевизор имеет S-Video вход.

#### **Система Dolby Digital**

Система пространственного звучания, разработанная Dolby Laboratories и содержащая до 6 каналов цифрового аудио (фронтальные левый и правый, боковые левый и правый, центральный и сабвуфер).

#### **Система DTS**

Digital Theater System [Система цифрового кинотеатра]. Эта система также является системой пространственного звучания, но является отличной от Dolby Digital. Эти форматы была разработаны разными компаниями.

#### **Формат JPEG**

Очень распространенный формат записи цифровых изобра& жений. Система сжатия неподвижных изображений, предложенная Photographic Expert Group, которая характеризуется небольшим уменьшением качества изображения при большом коэффициенте сжатия.

#### **Формат MP3**

Формат записи аудио данных со сжатием. «МР3» является сокращением от Motion Picture Expert Group [Экспертная группа по движущимся изображениям] 1 Audio Layer 3 [Аудио слой 3]. При использовании формата MP3 один CD-R или CD-RW диск может содержать в 10 раз больше информации, чем обычный CD диск.

# **Формат MPEG**

Motion Picture Expert Group. Набор систем сжатия цифрового аудио и видео.

#### **Формат РСМ**

Pulse Code Modulation [Кодово-импульсная модуляция]. Цифровая система кодирования аудио сигнала.

# **Формат изображения**

Отношение вертикальной и горизонтальной сторон выводимого изображения. Отношение горизонтальной и вертикальной сторон для обычного телевизора составляет 4:3, а для широкоэкранного телевизора – 16:9.

#### **Функция РВС**

Playback Control [Управление воспроизведением]. Относится к сигналу, записанному на видео CD или SVCD дисках, позво& ляющему управлять воспроизведением. Используя экранные меню, записанные на Video CD или SVCD лисках, поддерживающих функцию РВС, вы можете производить интерактивное воспроизведение и поиск.

#### **Цифровой сигнал**

Звуковой сигнал, который был преобразован в цифровую форму. Цифровой звук выводится через разъемы DIGITSL AUDIO OUT или OPTICAL. С помощью этих разъемов передается многоканальный сигнал, в отличие от стерео сигнала, передаваемого по двум каналам.

#### **Часть**

Фрагмент фильма или музыкальный фрагмент на DVD диске, который является составной частью эпизода. Эпизод, обычно, состоит из нескольких частей. Каждая часть имеет свой номер, по которому ее можно легко найти.

#### **Экран с индексными изображениями**

Экран, который выводит обзор DVD+RW или DVD+R диска. На этом экране каждая запись представлена индексным изобра& жением.

### **Эпизод**

Самый длинный раздел фильма или музыкального произведения, записанного на DVD диске. Каждый эпизод имеет номер, по которому его легко найти.

# **Справочник по телевизионным системам стран**

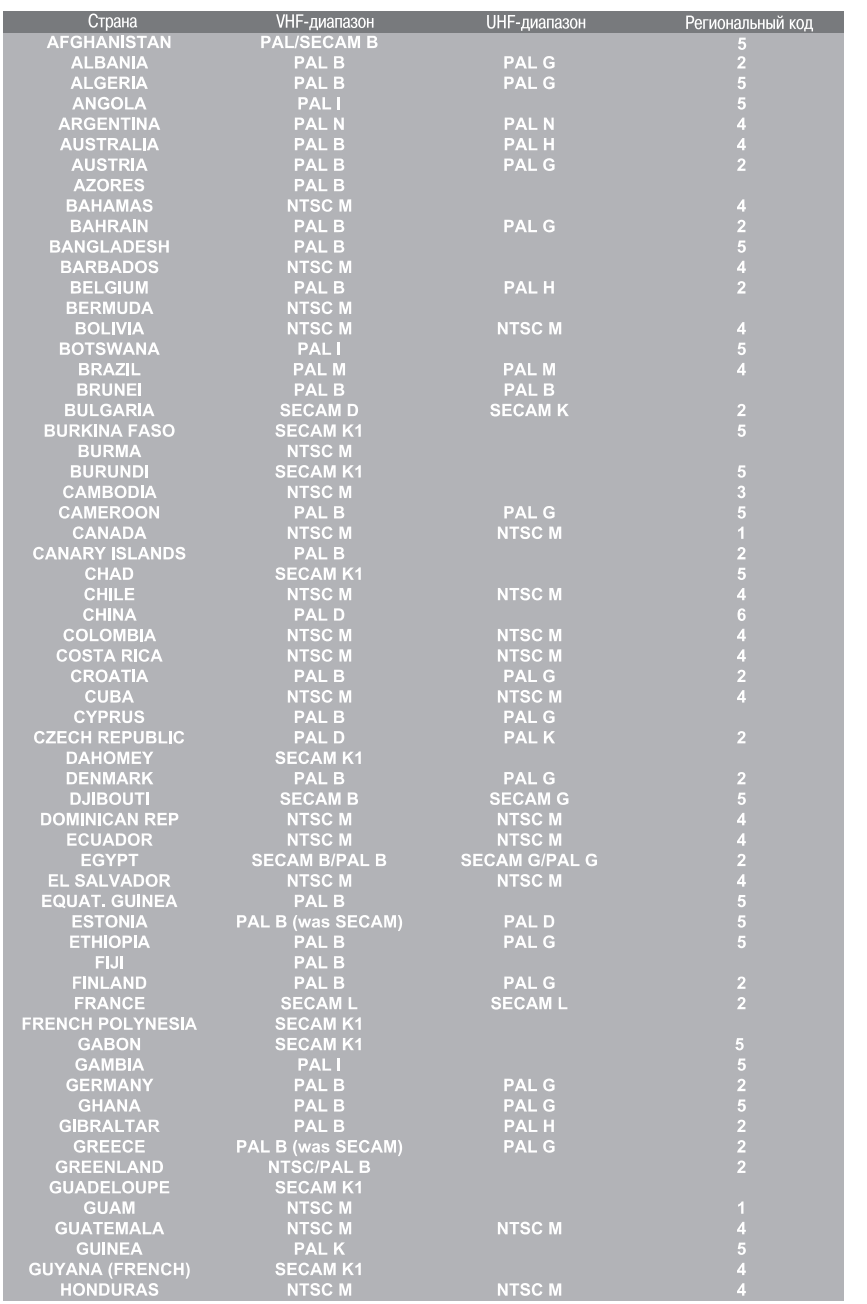

# **Справочник по телевизионным системам стран**

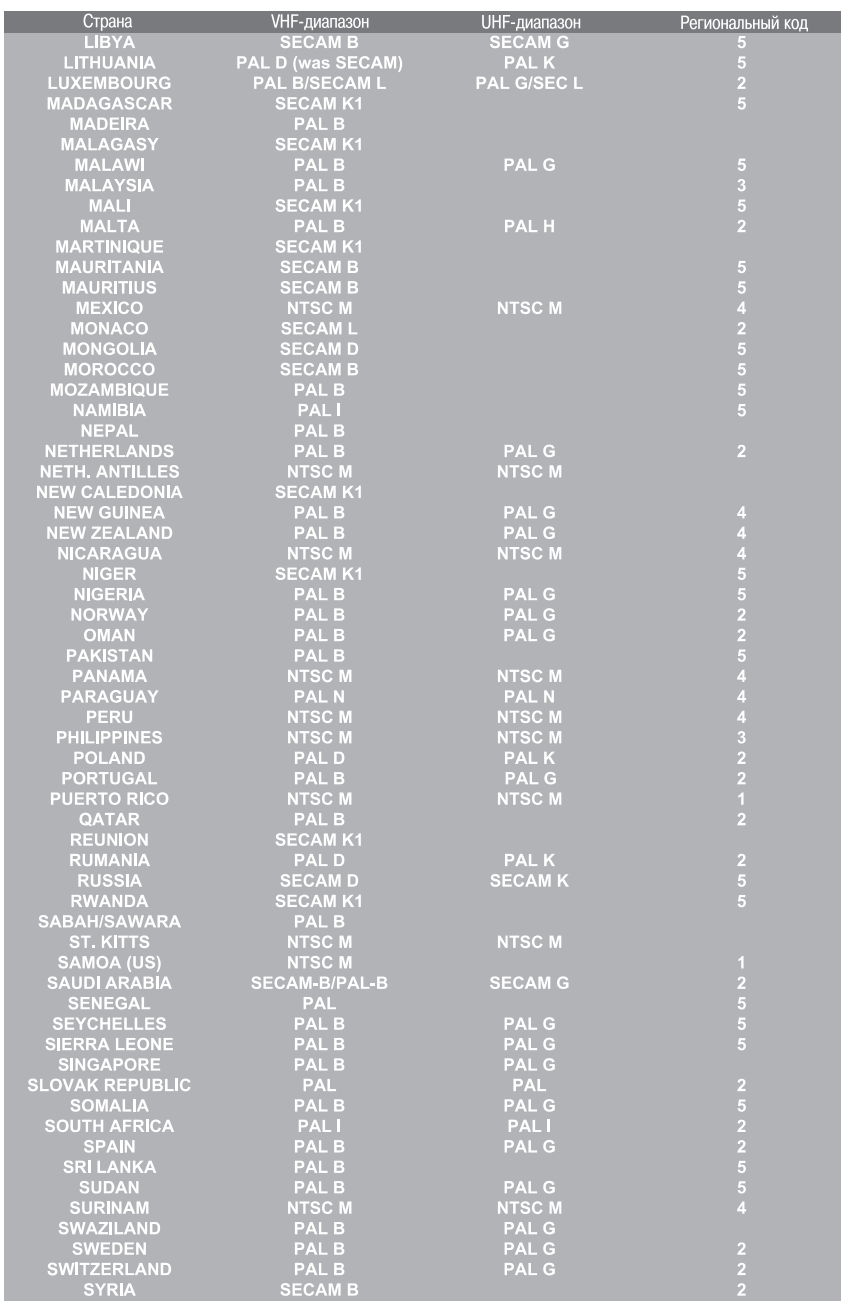

Meet Philips at the Internet http://www.philips.com http://www.philips.com/support

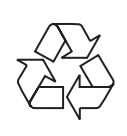

**DVDR610** DVDR615 DVDR616

CLASS<sub>1</sub> **LASER PRODUCT** 

3139 246 14135

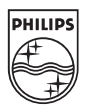